Juha Tuikka

**Tietomallintamisen haasteet elementtilaataston suunnittelussa**

Insinöörityö Kajaanin ammattikorkeakoulu Tekniikan ja liikenteen ala Rakennustekniikka Kevät 2012

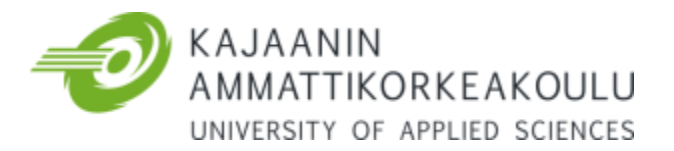

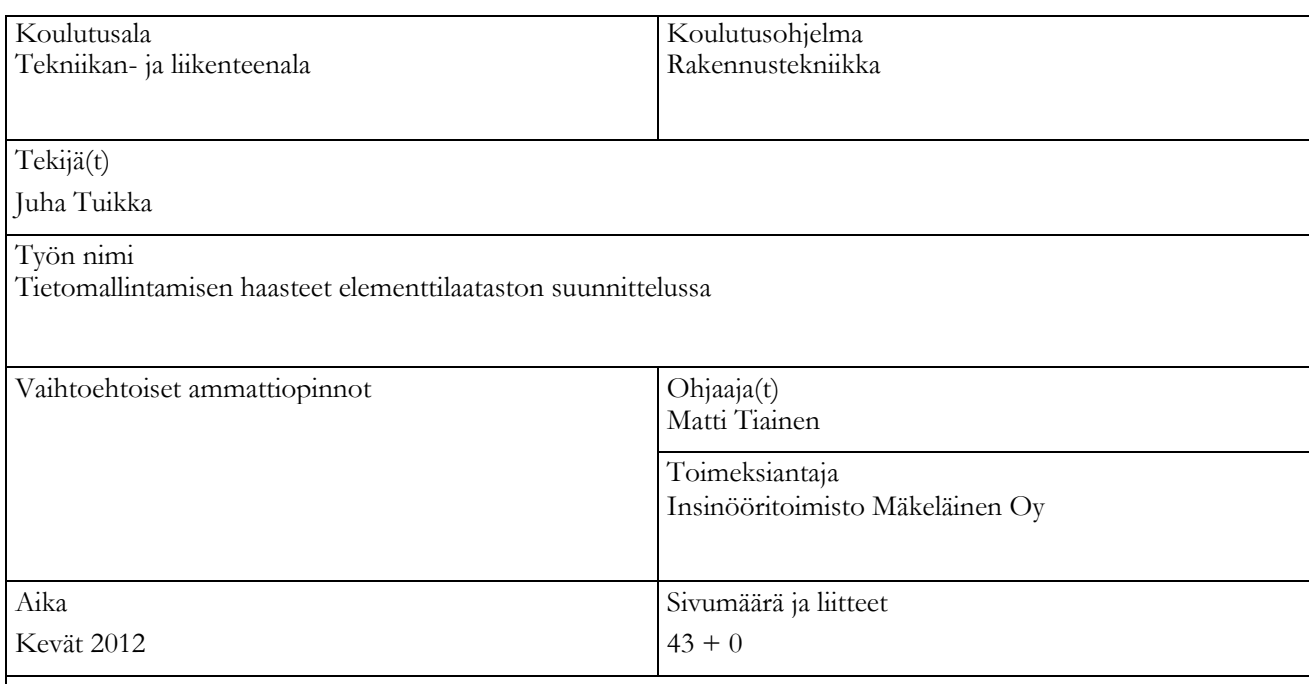

Insinöörityön tavoitteena oli selvittää elementtilaataston tietomallinnuksen eri vaiheet ja pohtia, miten suunnitteluvaiheita saataisiin tehostettua. Insinöörityön toimeksiantaja oli Insinööritoimisto Mäkeläinen Oy ja työn ohjaajana toimi DI Ville Jurvansuu. Työn tarkoituksena on toimia ohjenuorana vastaavien mallintamalla toteutettavien laatastojen suunnittelussa.

Insinöörityön toteutus tapahtui tarkastelemalla Tekla Structures -ohjelmistolla mallinnettavaa Derby Business Park -toimistorakennushanketta. Työssä esitetään olennaisia Tekla Structures -ohjelmiston toimintatapoja sekä laataston suunnittelun lähtötietojen kokoamisesta valmiiden piirustusten lähettämiseen. Suunnitteluprosessista poimitaan eri vaiheiden vahvuuksia ja heikkouksia tietomallintamisen näkökulmasta, niin käytettävistä toimintatavoista kuin ohjelmassa esiintyvistä ongelmista.

Työn tuloksena on tietomallintamalla toteutettavan laataston suunnittelua ohjeistava ja tutkiva opas, jonka keskeisimpinä asioina esille tulevat yleisimmät suunnittelussa huomioitavat seikat. Esille nousseina keskeisinä huomioina ovat erilaiset tietomallintamisen kannalta painotettavat toimintatavat, ohjelmiston käytössä ilmenneet ongelmat sekä ohjelman käyttöä koskevien toimintatapojen kehittäminen.

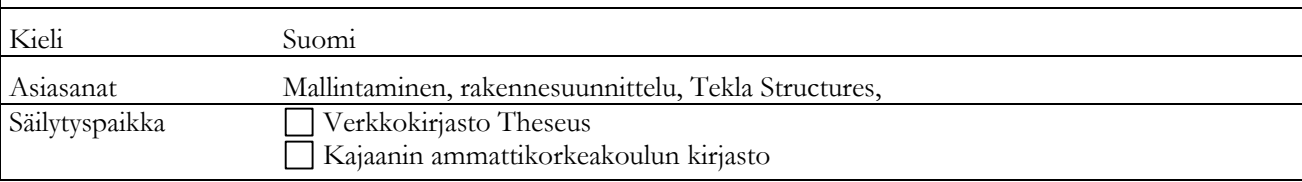

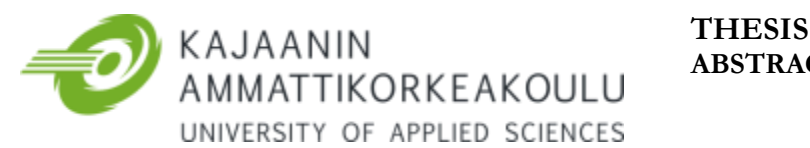

# **ABSTRACT**

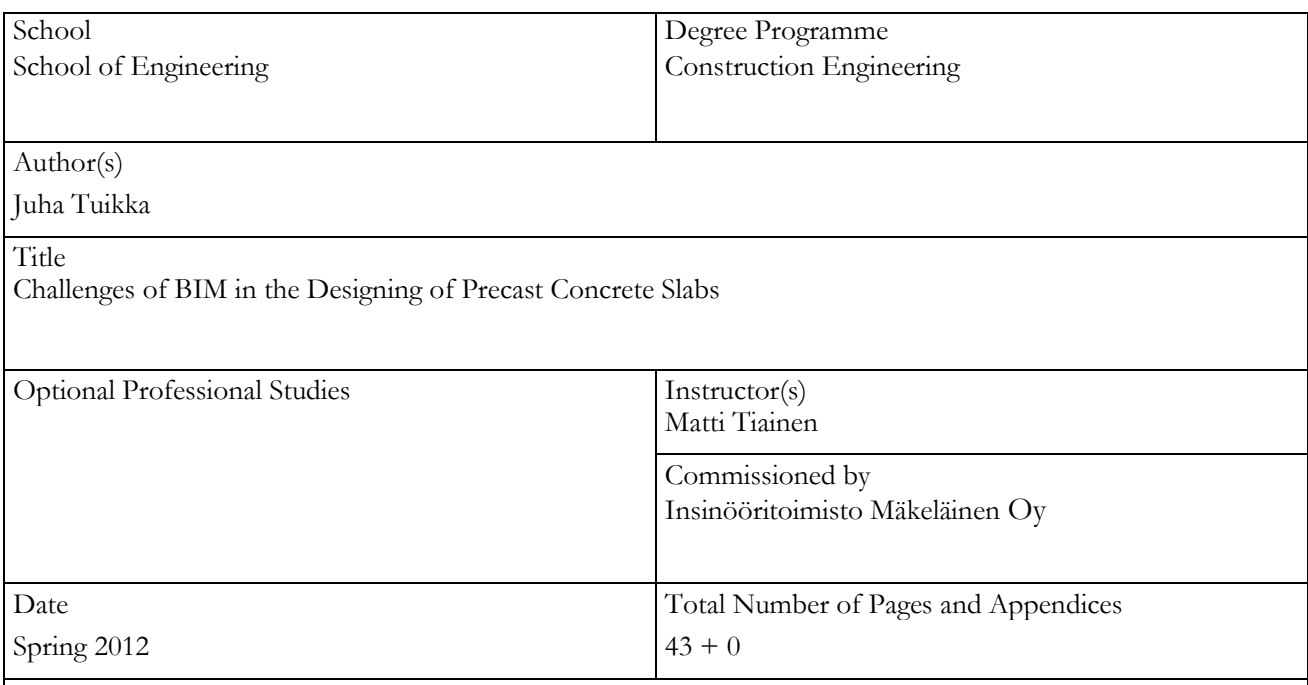

The purpose of the Bachelor's thesis was to investigate pre-cast concrete slabs produced with building information modeling (BIM). The thesis investigates and solves how to develop different ineffective phases of the designing process. The purpose of the thesis is to serve as a guide to design similar precast concrete slabs produced with BIM. The thesis was commissioned by a company called Insinööritoimisto Mäkeläinen Oy.

The thesis examines the Derby Business Park project which was modeled by using the Tekla Structures software. The thesis presents the operating methods of the software from collecting source data to sending the finished drawings. It maps out strengths and weaknesses from the different phases of the process.

As a result, the thesis works as a guide that reflects and underlines the most common factors to consider when designing precast slabs. These key factors are different operating methods for the project, problems encountered using the software, and also proper operating methods for how to use the software.

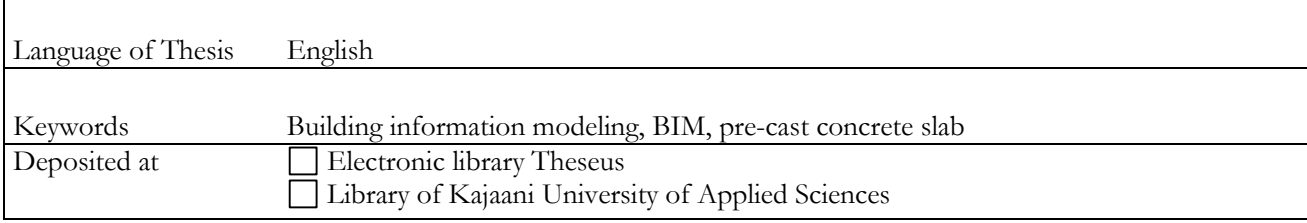

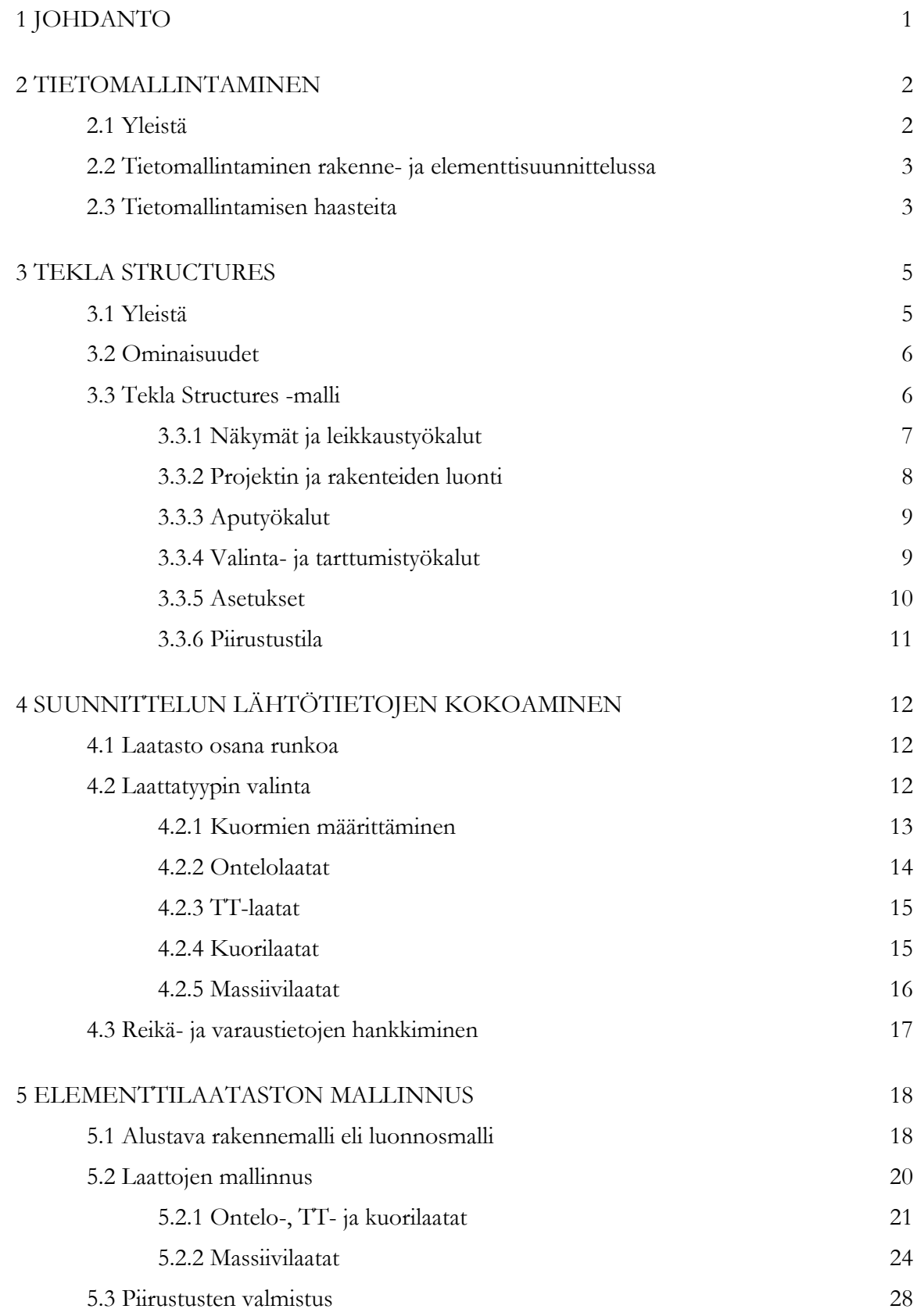

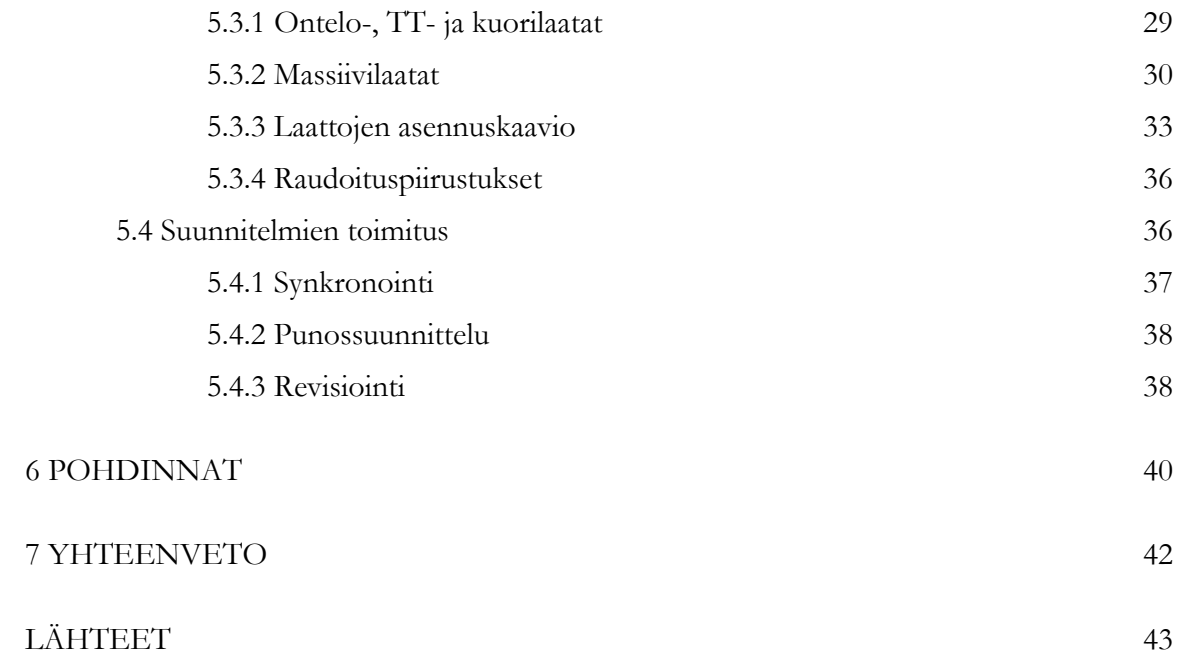

# SYMBOLILUETTELO

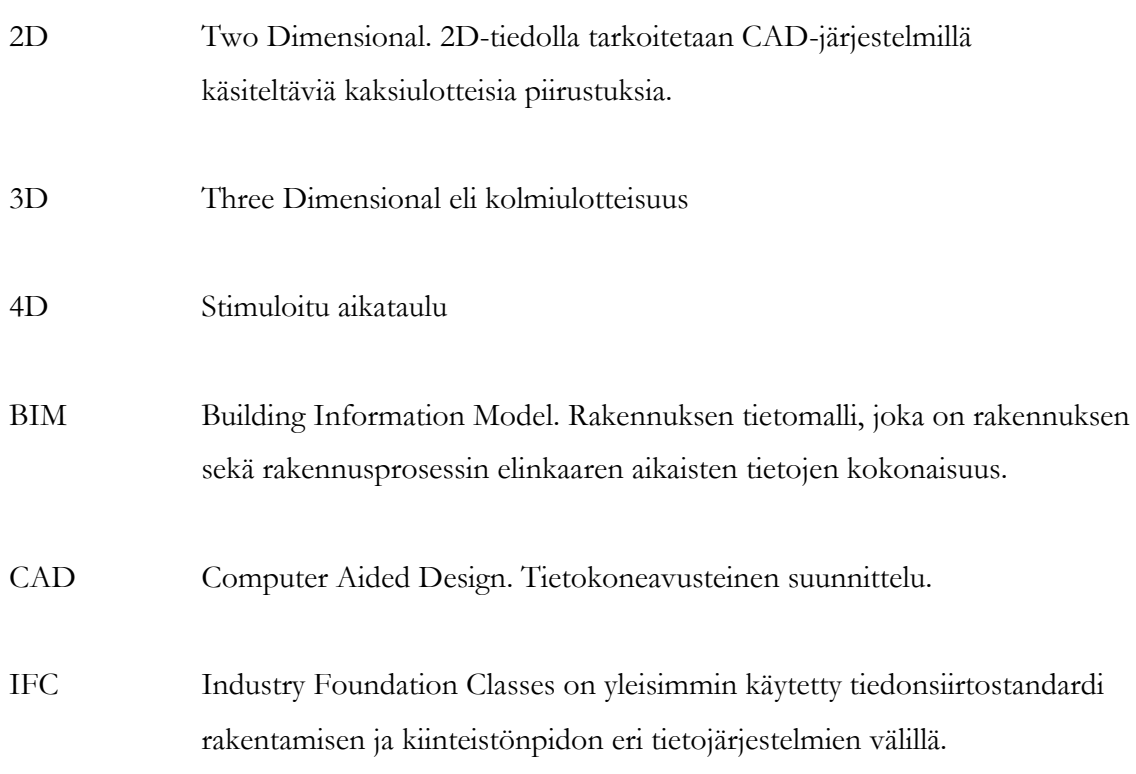

#### <span id="page-6-0"></span>1 JOHDANTO

Insinöörityön tavoitteena on tarkastella tietomallintamalla toteutettavan elementtilaataston etuja ja haasteita, jotka huomioimalla voidaan tehostaa laataston suunnitteluprosessia mallinnettavissa hankkeissa. Tietotekniikan kehityksen myötä kolmiulotteisesta suunnittelusta on tullut arkipäivää rakennusalan eri suunnittelijoiden työssä. Vaikka mallintaminen on kehittynyt vuosien mittaan varteenotettavaksi työkaluksi rakennesuunnitelmien tuottamiseen, mallista saatavaa täydellistä hyötyä ei ole pystytty sitoutumattomuuksien, toimintatapojen tai laitteisto-ongelmien vuoksi hyödyntämään sekä suunnittelun että koko rakennushankkeen osalta.

Idea työhön syntyi ollessani mukana Espooseen rakennettavassa Derby Business Park hankkeessa, johon Insinööritoimisto Mäkeläinen Oy toteutti rakenne- ja elementtisuunnittelun mallintamalla Tekla Structures 17.0, Precast Concrete Detailing ohjelmistolla. Lähdin mukaan projektiin heinäkuussa 2011 ja opettelin ohjelman käytön syksyn aikana. Derby Pusiness Park -toimistorakennus koostuu kolmesta kahdeksankerroksisesta toimistotalosta sekä pysäköintirakennuksesta. Rakennuksen elementtilaatasto koostuu erilaisista ontelo-, kuori- ja massiivilaatoista, joita rakennuksessa on yhteensä n. 4200 kpl.

Insinöörityössä käsitellään nykyaikaisen elementtilaataston mallintamista suunnitteluprosessin alusta loppuun. Insinöörityön tarkoituksena on toimia Insinööritoimisto Mäkeläinen Oy:lle nykyaikaisena elementtilaataston suunnitteluohjeena, joka kartoittaa mallintamisen vahvuuksia ja heikkouksia laataston suunnittelussa sekä painottaa olennaisia mallintamiseen liittyviä toimintatapoja ja mahdollisia parhaita ratkaisuja. Insinöörityö pohjautuu Derby Business Park -hankkeen elementtilaatastojen suunnittelussa ilmenneisiin havaintoihin.

#### <span id="page-7-0"></span>2 TIETOMALLINTAMINEN

#### <span id="page-7-1"></span>2.1 Yleistä

Tietomallintamisella (BIM, Building Information Modelling) tarkoitetaan suunnittelua, jossa kohteesta luodaan kolmiulotteinen malli, joka sisältää rakennuksen muodon kuvaamisen lisäksi muutakin rakennusta tai koko kiinteistöä koskevaa tietoa. Tietomallinnuksen päätavoitteena on suunnitelmien kolmiulotteisen tarkastelun avulla tapahtuva laadun ja osapuolten välisen tiedonsiirron parantaminen, suunnitteluvirheiden minimoiminen sekä suunnitteluprosessin tehostaminen tavoitteiden mukaisen lopputuloksen varmistamiseksi. [1.]

Tarkasti luotu tietomalli ei ole vain suunnittelijoiden hyödynnettävissä, vaan myös hankkeen eri osapuolet hyötyvät tietomallista. Tietomalliin voidaan lisätään tietoa mm. rakennuksen tiloista, rakenteista, materiaaliominaisuuksista sekä mitoista. Lisäksi tietomalliin voidaan syöttää myös hankkeen eri vaiheiden tietoja, joita voidaan hyödyntää työmaalla rakennuksen valmistumisen seuraamiseen ja aikataulutukseen (kuva 1). Lisättyjen tietojen avulla saadaan laajempi kuva rakennushankkeesta ja saavutetaan siten laadullisesti ja taloudellisesti parempi lopputulos. [1.]

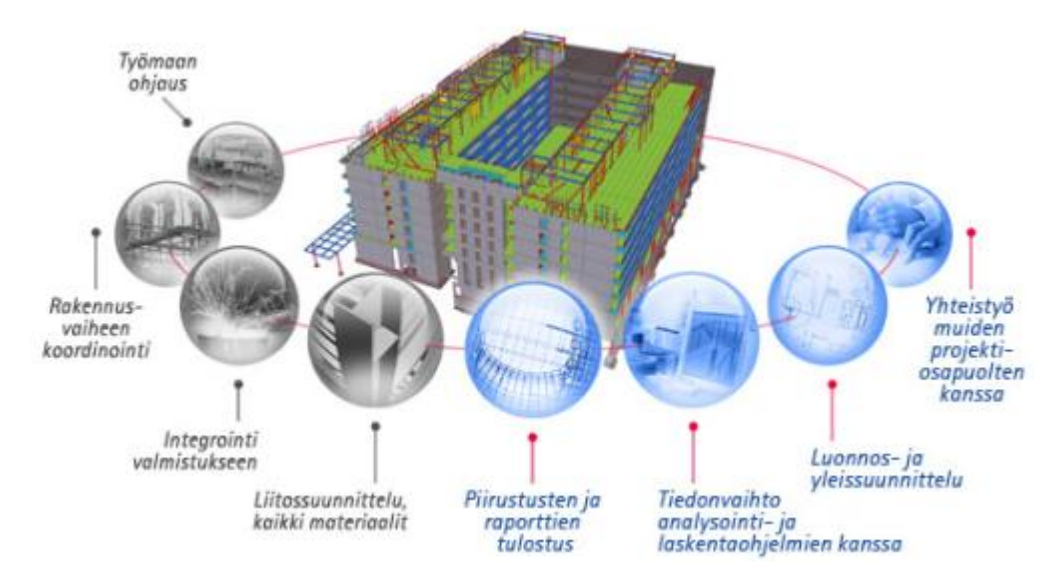

Kuva 1. Tietomallin hyödyntäminen rakennushankkeen eri vaiheissa. [2.]

Tietomallipohjaisessa suunnittelussa tallennetaan eri suunnittelijoiden tuottamat suunnitelmat ensisijaisesti tietomallimuodossa ohjelmistojen omissa tallennusmuodoissa tai järjestelmäriippumattomassa IFC-tallennusmuodossa, joka on kansainvälinen tiedonsiirtostandardi, jota käytetään rakentamisen ja kiinteistönpidon eri tietojärjestelmien välillä. [1.]

#### <span id="page-8-0"></span>2.2 Tietomallintaminen rakenne- ja elementtisuunnittelussa

Rakennesuunnittelussa käytetään yhä yleisemmin tietomallinnusta, jossa arkkitehtisuunnitelmien pohjalta luodaan rakennuksesta rakennemalli, joka kattaa yleensä kaikki kantavat betoni-, puu- ja teräsrakenteet sekä ei-kantavat betonirakenteet. Käytettävät perusrakennusosat ovat seinä, laatta, palkki, pilari ja ristikko, joista on mallissa tultava ilmi niiden sijainti, nimi, tyyppi ja geometria. Rakennusosat täytyy luoda oikeilla työkaluilla (seinätyökalu, laattatyökalu jne.), oikeassa muodossa olevan tiedon siirtymisen varmistamiseksi. Suunnitelmien toimittaminen tietoa sisältävässä 3D-muodossa tapahtuu yleensä ohjelmiston omassa tietomallin tallennusmuodossa tai järjestelmäriippumattomassa IFC-tallennusmuodossa. [3.]

Tietomallipohjainensuunnittelu jaetaan luonnos-, urakkalaskenta- ja toteutussuunnitteluun, jotka eroavat toisistaan tietomallin tarkkuudessa. Tietomallintaminen aloitetaan rakennesuunnittelussa käytännössä luomalla arkkitehtisuunnitelmien pohjalta alustava rakennemalli eli ns. luonnosmalli, jonka tarkkuus suunnittelun alkuvaiheessa riippuu valmistukseen tarvittavan tiedon laajuudesta ja tasosta. Luonnosmallia päivitetään aluksi urakkalaskentaan sekä suunnittelun edetessä toteutusuunnittelun rakennemalliksi. Rakennemalli ohjaa rakentamista, jolloin rakennusaikana syntyvät rakennemuutokset päivitetään malliin ajan tasalla olevien työkuvien tuottamiseksi sekä lopulliseksi toteumamalliksi. [3.]

# <span id="page-8-1"></span>2.3 Tietomallintamisen haasteita

Tietomallintamiseen siirtyminen kaksiulotteisesta piirtämisestä on prosessi, joka ei tapahdu kädenkäänteessä. Se edellyttää pitkäjänteistä kehitystoimintaa ja luottamuksellista yhteistyötä hankeosapuolten kanssa. Tietomallintamiseen siirtymisestä aiheutuu myös huomattavasti kustannuksia ohjelmiston hankkimisesta, henkilökunnan kouluttamisesta sekä jatkuvasti kehittyvien ohjelmiston laitevaatimusten vuoksi laitteiden päivittämisestä. Keskeisin haaste on yhteisten pelisääntöjen luominen rakennushankeosapuolten välille. Lisäksi mallintaminen luo vaatimuksia ja paineita rakennushankkeen suunnitteluvaiheen alkupuolelle, sillä rakennesuunnitelmien toteuttaminen vaatii jo aikaisessa suunnitteluvaiheessa rakenne- ja liitosratkaisujen lukkoon lyömistä. [4, s. 42.]

Tietomallintaminen tuo myös vaatimuksia suunnittelijoiden IT-osaamiselle. Uusien toimintatapojen omaksumisen ja kehittämisen ohessa on hoidettava normaalit päivittäiset työtehtävät. Lisäksi kehittyvät ohjelmistot vaativat uusien toimintojen opettelua. Tietomallipohjainen hanke vaatii myös kaiken hyödyn irtisaamiseksi kaikkien hankkeen osapuolten toimimista tietomallipohjaisesti. [4, s. 42.]

#### <span id="page-10-1"></span><span id="page-10-0"></span>3.1 Yleistä

Tekla Structures on suomalaisen Tekla Oyj:n kehittämä tietomallinnusohjelmisto, jolla valmistetaan rakennuksen kolmi- tai neliulotteisia tietomalleja. Ohjelmisto on tarkoitettu pääosin rakennesuunnitteluun, mutta sillä voidaan suorittaa myös rakennussuunnittelua sekä rakentamisen hallintaa. Tekla on myös kehittänyt useita lisäohjelmia, joilla voidaan hyödyntää Tekla Structures -ohjelmistolla luotua mallia. Esim. Viewer-sovellus on tarkoitettu pelkästään mallin tarkasteluun, eikä sen hankkiminen vaadi lisenssiä. [2.]

Tekla Structures -ohjelmiston kokoonpano Precast Concrete Detailing on rakennesuunnitteluun erikoistunut tietomallinnusohjelmisto, jolla luodaan ja hallitaan tarkasti detaljoituja, rakentamisen prosesseja tukevia kolmi- ja neliulotteisia ensisijaisesti elementtirakennemalleja (kuva 2). Tekla Structures integroituu avoimesti muihin ohjelmistoihin ja referenssimalleihin sekä tukee rakennusprosessin kaikkia vaiheita. Teklalla tuotettua mallia voidaan hyödyntää rakennusprosessin kaikissa eri vaiheissa aina luonnossuunnittelusta valmistukseen, pystytykseen sekä rakentamisen hallintaan. [2, 5.]

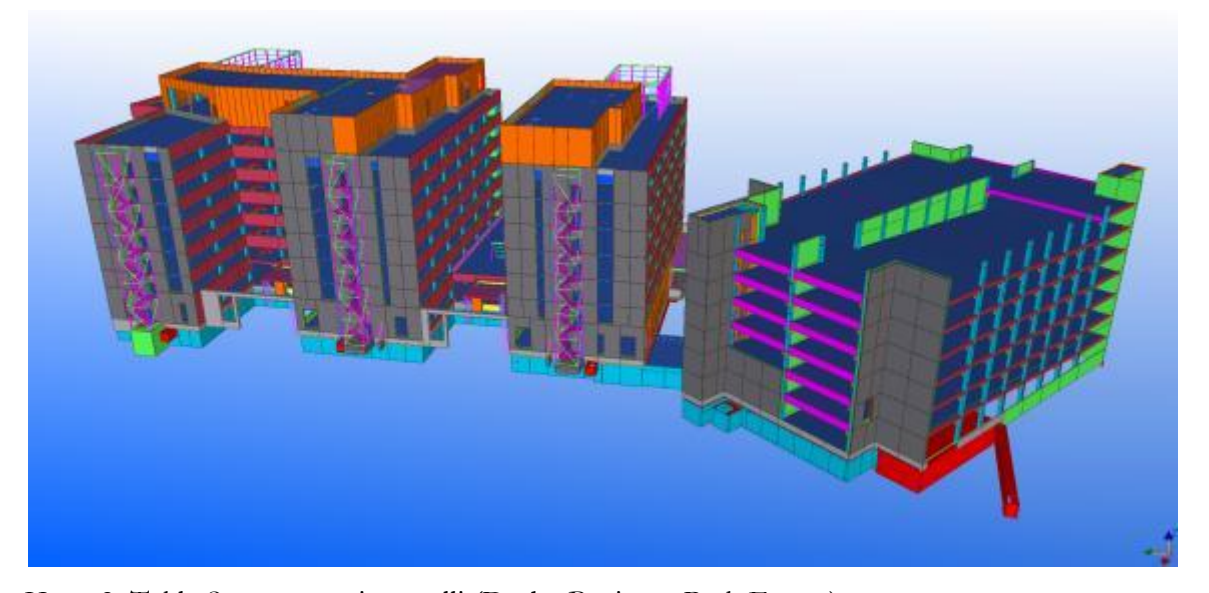

Kuva 2. Tekla Structures -tietomalli (Derby Business Park Espoo)

Tekla Structures -mallinnusohjelmisto on saatavana sekä rakennesuunnitteluun että rakennustyömaalle soveltuvana ohjelmistona, jolloin rakennesuunnittelijan tekemää mallia voidaan hyödyntää työmaan ohjauksessa, valvomalla hankkeen toteutumista

suunnitteluvaiheesta toimitukseen, asennukseen sekä kiinteistön ylläpitoon rakennuksen koko elinkaaren ajan. Ohjelmiston täydellinen hyödyntäminen edellyttää projektiosapuolten välistä tiedonsiirtoa edistävää tiivistä yhteistyötä sekä laajaa yritysten sisäistä panostusta. [2.]

#### <span id="page-11-0"></span>3.2 Ominaisuudet

Tekla Structures -ohjelmistolla toteutetaan ensisijaisesti rakennemalleja, jotka sisältävät teräsja betonirakenteita. Teklan perusideana on luoda tietomalli rakennuskohteesta, johon voidaan elementti ja rakennekohtaisesti lisätä tietoa, kuten betonielementtien raudoitus, varusteosat, suunniteltu käyttöikä, rasitusluokka, rakenteelle tulevat kuormat jne. Tarvittaessa voidaan mallintaa omia teräsosia ja pultteja, luoda hitsejä ja kokoonpanohierarkian tasoja, määrittää asennusjärjestys sekä tarkastella mallin tietoja simuloidussa aikataulussa eli 4D:ssä. Lisäksi mallista voidaan luoda piirustuksia ja luetteloita halutusta elementistä, tasosta, leikkauksesta tai julkivusta ja suorittaa niiden muuntaminen halutuksi tiedostoksi. [6.]

Tekla-malli on ajan tasalla oleva malli, joka on helposti jaettavissa internetin kautta ja hyödynnettävissä hankkeen jokaisessa vaiheessa. Teklan ominaisuuksiin kuuluu mallista helposti saatavat piirustukset ja raportit sekä mallintamisen tuoma etu rakenteiden hahmottamisessa, hankkeiden läpivientiaikojen nopeuttamisessa, virheiden ja materiaalihukan vähentämisessä. [6.]

# <span id="page-11-1"></span>3.3 Tekla Structures -malli

Tekla Structures -mallin luonti ja käsittely tapahtuu useiden eri työkalujen avulla, ja täyden hyödyn irti saaminen edellyttää niiden kaikkien hallitsemista. Yleisimmät mallin tarkasteluun ja hallintaan vaikuttavat työkalut ovat erilaiset valinta- ja näkymätyökalut, jotka tulee hallita jo mallia luodessa. Teklan tärkeimpiä ja hyödyllisimpiä työkaluja ovat erilaiset apu- ja valintatyökalut, näkymäasetukset sekä asetusten tallennusmahdollisuus, joilla hoidetaan mallin luonti, kontrollointi, rakenneosien kopiointi, tietojen määritys ja käsittely sekä mallin yleinen tarkastelu.

#### <span id="page-12-0"></span>3.3.1 Näkymät ja leikkaustyökalut

Yksi Teklan keskeinen ominaisuus on erilaisten näkymien ja näkyvyyksien määritys. Mallille luodaan projektin alussa halutut tasonäkymät eli hilanäkymät, jotka määritellään yleensä kerroskohtaisiksi näkymiksi ja nimetään kerrosten korkotasojen mukaan. Luodut hilanäkymät voidaan tarvittaessa ladata omasta valintaikkunastaan. Tasonäkymille määritellään lisäksi näkyvyysetäisyys ylös ja alas, jota voi tarvittaessa helposti muokata. Muita näkymiä voivat olla esim. julkisivut ja leikkaukset. Lisäksi mallille luodaan 3D-näkymä, jossa voidaan tarkastella koko mallia. Mallin tarkastelua tehostavat myös erilaiset näkyvyystilat, joista pääasiallisesti käytetään läpivalaistusta ja kiinteää näkyvyyttä (kuva 3). Näkymiä voi olla kerrallaan päällä yhdeksän kappaletta, jolloin uuden näkymän avaus voi vaatia sulkemaan käynnissäolevia näkymiä. Lisäksi kaikkia mallin näkymiä voidaan määritellä halutuksi käynnistämällä tai sammuttamalla erilaisia mallin osien näkyvyyksiä, joita ovat mm. hilat, raudoitteet ja referenssikuvat.

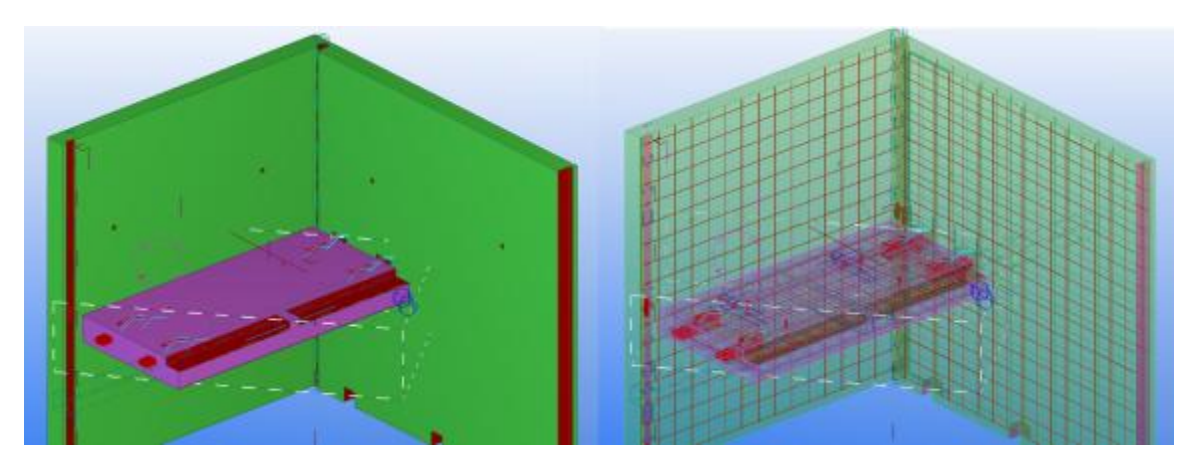

Kuva 3. Näkyvyystiloja on useita, joista yleisimmin käytetään kiinteää ja läpivalaistua näkymää.

Mallista voidaan tarvittaessa ottaa lisänäkymiä, kuten esimerkiksi erilaisia näkymiä halutusta elementistä sekä mallin tasonäkymästä haluttu leikkaus. Ongelmallisten rakennekohtien havainnointiin on lisäksi käytettävissä ns. saksityökalu, jolla voidaan leikata mallin näkymää halutusta suunnassa ja saksia liikuttamalla asettaa leikkaus haluttuun kohtaan (kuva 4).

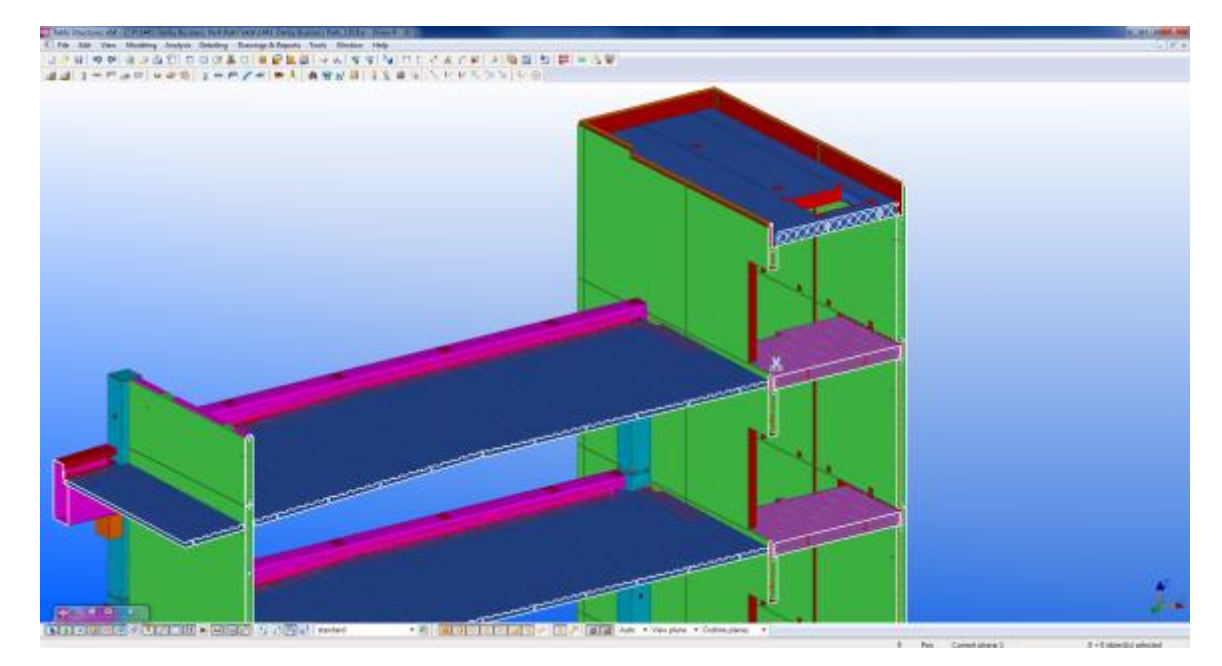

Kuva 4. Saksityökalu

# <span id="page-13-0"></span>3.3.2 Projektin ja rakenteiden luonti

Mallinnus käynnistetään luomalla uusi projekti eli malli, jolle määritetään tarvittavat ja halutut hilat, näkymät sekä erilaiset projektia koskevat asetukset ja määritelmät, kuten esimerkiksi projektin tiedot sekä piirustusasetukset. Projektin luonnin yhteydessä tarkasti määritetyt perusasetukset erityyppisille piirustuksille ennakoivat ja näin ollen helpottavat suunnitteluprosessia. Mallin täydentäminen tapahtuu erilaisilla teräs- ja betonirakenteiden luontityökaluilla, joilla voidaan luoda halutun mallinen rakenne tai valita valmis profiili. Haluttua rakennetta tai komponenttia voidaan muokata muuttamalla profiilin mittatietoja halutun muodon saavuttamiseksi. Rakenteita muokataan valmiiden muotojen lisäksi erilaisilla rakenteiden leikkaustyökaluilla, joilla voidaan tehdä halutun mallisia reikiä ja lovia rakenteisiin joko piirtämällä tai leikkamalla malliin luodun toisen rakenteen tai kappaleen avulla.

Malliin voidaan lisätä raudoituksia sekä haluttuja komponentteja rakenteeseen tai elementtiin ohjelman komponenttikirjastosta (kuva 5), josta löytyy sekä ohjelman omat että tuotevalmistajilta ladatut komponentit. Haluttu rakenne tai elementti kootaan linkittämällä komponentit haluttuihin rakenteisiin tai elementteihin. Komponenttikirjastoon voidaan

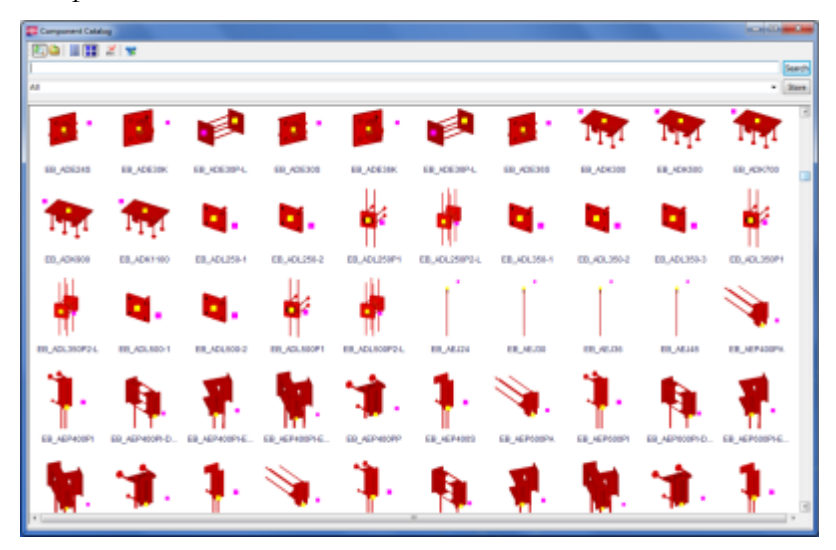

valmiiden komponenttien lisäksi luoda, muokata ja tallentaa omia kokoonpanoja komponenteiksi.

Kuva 5. Komponenttikirjasto

## <span id="page-14-0"></span>3.3.3 Aputyökalut

Mallin hallintaan ja tarkastukseen sekä rakenteiden luontiin käytetään apuna Teklan erilaisia aputyökaluja, joita ovat mallin liikutus-, kopiointi-, mitta- ja apuviivatyökalut. Kopiointi ja liikutustyökalujen avulla voidaan liikuttaa tai kopioida haluttua mallin osaa. Mittatyökalujen avulla voidaan ottaa mallista väliaikaisia mittoja, jotka automaattisesti poistuvat ohjelman sulkeutuessa tai erillisellä komennolla. Viivatyökaluilla voidaan luoda erilaisten työvaiheden avuksi apuviivoja, joita hyödynnetään rakenteiden luonnissa ja sijoittamisessa.

## <span id="page-14-1"></span>3.3.4 Valinta- ja tarttumistyökalut

Teklassa valintatyökaluilla on omat mallin muokkausta koskevat ominaisuutensa. Eri valintatyökaluilla voidaan määrittää, mitä osia tai kokonaisuuksia hiiren painalluksella voidaan valita. Eri valintatyökalujen ollessa aktiivisena suoritetut valinnat avaavat erilaiset valitun objektin määritykset, kuten esim. toinen valintatyökalu avaa elementin tietoja määrittävän ikkunan, kun toisella avataan elementin muotoja määrittävä ikkuna**.** Kun halutaan kopioida esim. elementin teräsosa toiseen elementtiin, käytetään eri valintatyökalua kuin kopioidessa koko elementti teräsosineen (kuva 6). Valintatyökalujen tärkeimpiin

ominaisuuksiin kuuluu lisäksi elementtien eri ominaisuuksien kopiointi modify-komennolla toiseen elementtiin tai sen komponenttiin. Tekla Structures -ohjelmistolla voidaan käyttää ominaisuuksien kopiointia lähes kaikissa asetusten määrityksissä sekä mallissa että piirustustilassa.

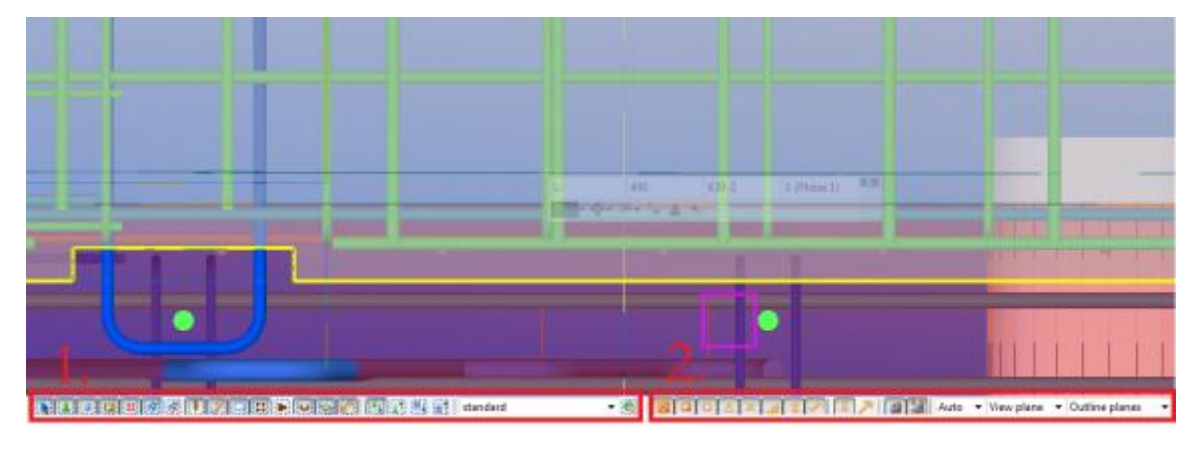

Kuva 6. Valintatyökalut (1.) ja tarttumistyökalut (2.)

Tarttumistyökalujen avulla voidaan määritellä mm. erilaisten piirustus-, liikutus- sekä mitoitustoimintojen tartuntapisteet. Tartuntatyökalujen avulla voidaan eri toimenpiteitä suorittaessa tarttua helposti mallissa olevan valmiin osan haluttuun kohtaan.

## <span id="page-15-0"></span>3.3.5 Asetukset

Tekla vaatii lukemattomia erilaisia, mallia ohjaavia, täydentäviä ja mallin luonnissa käytettäviä määrityksiä ja asetuksia, joita joudutaan muokkaamaan mallin luomisen jokaisessa vaiheessa. Helpotukseksi Teklassa voidaan tallentaa eri toimenpiteille luodut asetukset ja ladata ne uudestaan tarvittaessa sekä asetukset ovat helposti kopioitavissa modify-komentoa hyväksikäyttäen. Asetusten luonnilla ja tallennuksella voidaan luoda mallikohtaisesti muokatut asetukset ja määritykset erilaisille näkymäasetuksille, elementtien tiedoille, elementtikohtaisesti suunnitelluille raudoituksille, piirustustilan erilaisille asetuksille jne. Huolellisella asetusten määrittämisellä ja tallentamisella voidaan luoda hyvät lähtökohdat tietomallintamalla toteutettavalle rakennesuunnittelulle.

<span id="page-16-0"></span>Mallista luotavien piirustusten valmistus tapahtuu erillisessä piirustustilassa, jossa esitetään haluttu osa tai alue mallista lisäämällä piirustusta täydentävät tiedot, kuten mitoitus. Piirustustilassa ei enää muokata itse mallia, vaan esitetään piirustuksen sisältö viitenäkyminä halutusta mallin osasta. Mallista voidaan luoda piirustuksia halutusta kokoonpanosta eli elementistä, alueesta tai tasosta, leikkauksesta ja julkisivusta. Piirustusten luonti tapahtuu joko luomalla uusi piirustus tai kloonaamalla aiemmin tehdystä piirustuksesta, jolloin aiemmin tehdylle piirustukselle määritellyt asetukset siirtyvät uuteen piirustukseen. Ohjelma sisältää erilaisia valmiita piirustuspohjia, jotka sisältävät eri piirustustyypeille soveltuvat ominaisuudet, koot sekä nimiöt. Luotu piirustus avataan piirustustilassa, jossa määritetään lopullinen piirustuksen koko, piirustuksessa esitettävät tiedot sekä näkymien asetukset (kuva 7).

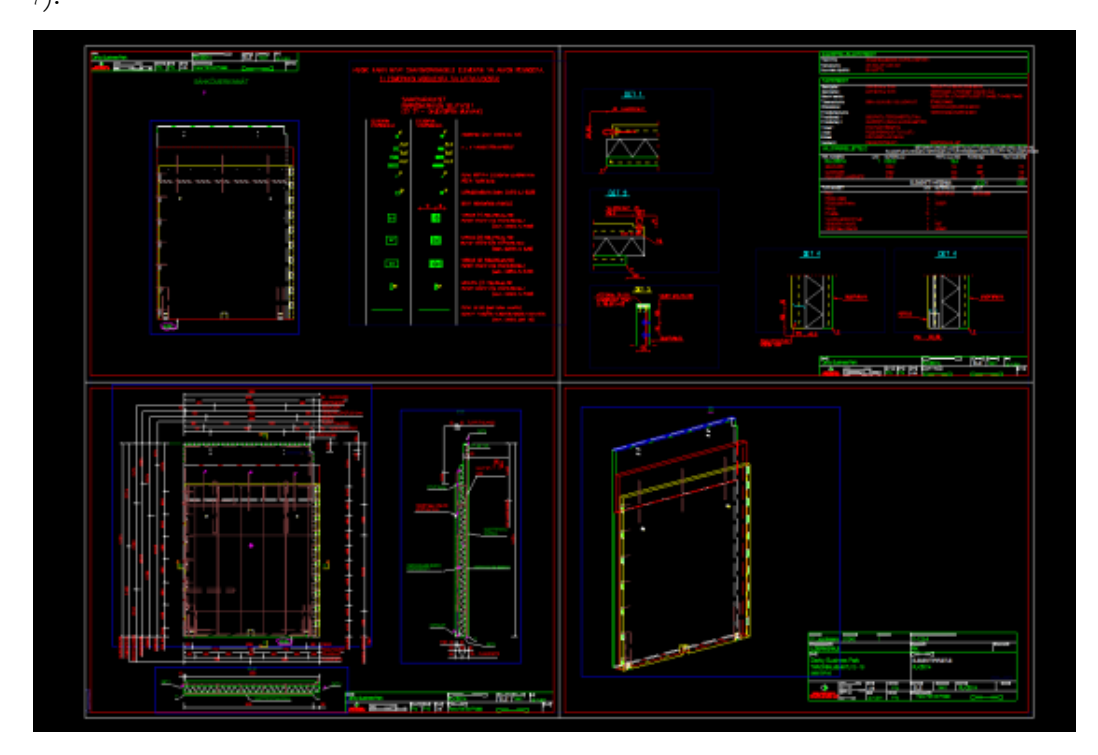

Kuva 7. Piirustustila

Ohjelma listaa automaattisesti kokoonpano- eli elementtipiirustukseen liitetyt varusteet kappalemäärineen piirustuksen varusteluetteloon. Lisäksi piirustustilassa täydennetään piirustus mm. lisäämällä mitoitus, tarvittavat tiedot sekä liittämällä mahdollisia mm. dwgmuotoisia detaljipiirustuksia. Piirustustilassa ei voi kuitenkaan muokata mallia tai sen osia, vaan piirustustila tulee sulkea haluttujen muutosten tekemiseksi malliin. Piirustus voidaan helposti tallentaa yleisimmin käytettäviin dwg- tai pdf-muotoihin.

## <span id="page-17-0"></span>4 SUUNNITTELUN LÄHTÖTIETOJEN KOKOAMINEN

Mallintaminen luo paineen suunnitteluprosessin alkuvaiheelle mahdollisimman lopullisten elementtiasennusdetaljien ja runkoratkaisujen päättämisestä, jotta alustavan rakennemallin luominen voidaan käynnistää aikaisessa vaiheessa. Mallinnuksen kannalta on tärkeää, että rakenteelliset ratkaisut saadaan vietyä jo suunnitteluvaiheen alkupuolella mahdollisimman pitkälle, jolloin malliin tehtävät muutokset saadaan minimoitua. Ongelmina voivat kuitenkin olla yksittäiset kohdat mm. arkkitehtisuunnittelussa ja valmistajien erilaiset tuotteet.

Laataston suunnittelu käynnistyy laataston lähtötietojen kokoamisella, jolloin määritetään laatoille asetetut kuormitusvaatimukset sekä lisäksi laattojen rakenteelliset vaatimukset, joiden pohjalta valitaan parhaiten soveltuvin laattatyyppi. Lisäksi selvitetään laatastoa koskevat alustavat reikä- ja varaustiedot.

## <span id="page-17-1"></span>4.1 Laatasto osana runkoa

Laataston keskeisin tehtävä on siirtää sille tulevat pysyvät ja muuttuvat pysty- sekä vaakakuormat kantaville seinä-, palkki- ja pilarirakenteille. Laataston rooli korostuu esimerkiksi hotelli- ja asuinliikerakennuksissa, joissa vaaditaan ensimmäiseen kerrokseen avaria tiloja ja toiseen kerrokseen asuinhuoneistoja. Laatasto toimii tällöin levyrakenteena, joka siirtää yläpuolisten seinärakenteiden vaakakuormat rakennuksen alempien kerrosten harvemmin jaotelluille jäykistäville rakenteille.

#### <span id="page-17-2"></span>4.2 Laattatyypin valinta

Laattatyypin valintaan vaikuttavat ensisijaisesti, millaisia vaatimuksia laatastolle asetetaan jännevälin, kuormituksen ja rakennuksen jäykistämisen osalta sekä lisäksi äänieristävyydeltä, esteettömyydeltä ja rakennefysiikalta. Laattatyypin valintaan vaikuttavat myös arkkitehtoniset vaatimukset, kuten rakennuksen muoto ja ulkonäkövaatimukset sekä talotekniikan vaatimat varaukset. Lisäksi valintaan voi vaikuttaa työmaalla käytettävien nostolaitteiden kapasiteetti ja sijainti, jotka usein määräävät suunniteltavien elementtien maksimipainon. Tällöin

nostokapasiteetin ylittyessä voidaan joutua valitsemaan esimerkiksi kuorilaatta liittovalulla ontelolaatan sijasta.

Laattatyypin valintaan vaikuttavat myös esteettömään rakentamiseen huomioitavat seikat, kuten esimerkiksi kylpyhuoneiden vaatimat syvennykset rakenteissa, jotta valmis pinta saadaan samaan korkoon muun huoneiston lattian kanssa. Tällöin voidaan käyttää esimerkiksi kylpyhuoneontelolaattaa, johon valmistetaan haluttu syvennys tarvittavaa tekniikkaa varten. Lisäksi erikoistilanteissa laatastolta voidaan vaatia erilaisia visuaalisia vaatumuksia mm. laatastorakenteen paksuudelle asetetut vaatimukset. Kappaleessa käsitellään yleisimpien laattatyyppien (kuva 8) ominaisuuksia ja käyttökohteita sekä laataston kuormitusten sekä rakenteellisten vaatimusten vaikutuksia laattatyypin valintaan.

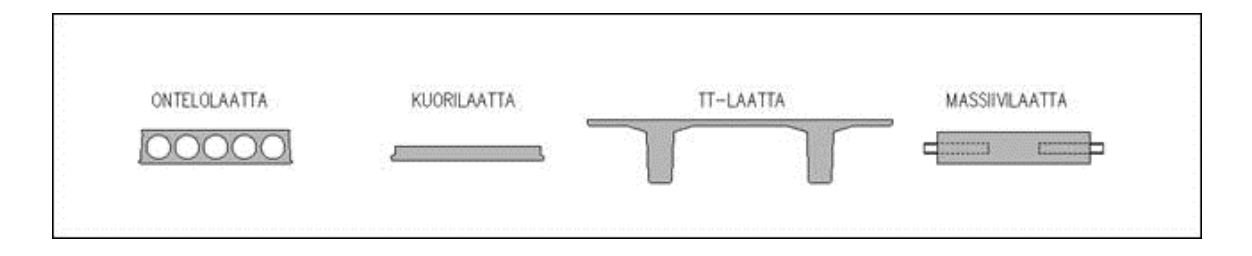

<span id="page-18-0"></span>Kuva 8. Yleisimmät laattatyypit [7.]

## 4.2.1 Kuormien määrittäminen

Laatastolle tulevat kuormat sekä laattojen jänneväli ovat laattatyypin valinnan määräävimmät tekijät. Laatastolle määräytyviä yleisimpiä pystysuuntaisia kuormia ovat rakennusosien aiheuttamat kuormat sekä lumi-, henkilö-, tavara- ja liikennekuormat. Lisäksi runkoon vaikuttavia yleisimpiä vaakakuormia ovat tuulikuorma, rakenteiden vinoudesta, kaltevuuksista ja epäkeskisyyksistä aiheutuvat lisävaakavoimat, maanpainekuormat, liikennekuormiin kuuluvat jarrukuormat sekä mahdolliset työkonekuormat. Lisäksi rakenteita voivat rasittaa pakkovoimat, jotka syntyvät rakenteiden tukien painumista, jännevoimista, virumisesta, kutistumisesta ja lämpötilan muutoksista.

#### <span id="page-19-0"></span>4.2.2 Ontelolaatat

Ontelolaatta on esijännitetty laatta, joka tarjoaa joustavuutta erilaisten laatastoon tulevien reikävarausten sijoittelussa, sekä sallii kohtalaisen suuria jännevälejä. Ontelolaataston punossuunnittelun toteuttaa tehtaan oma tai tehtaan kanssa yhteistyötä tekevä punossuunnittelija.

Ontelolaatta on yleisin asuin-, toimisto- ja julkisissarakennuksissa käytettävä laattatyyppi, jonka hyviin ominaisuuksiin kuuluu mm. edullinen hinta, ns. reikäystävällisyys sekä äänieristävyys. Lisäksi ontelolaatta on helppo ja nopea toteuttaa suurten valmistaja määrien ja valmistuskapasiteettien vuoksi. Ontelolaattoja on niitä valmistavasta tehtaasta riippuen saatavilla paksuuksilla 150, 200, 265, 320, 370, 400 ja 500 mm (kuva 9), sekä lisäksi erikoislaattoja kylpyhuoneisiin, eristettyjä laattoja sekä ulokelaattoja. Ontelolaattoja on saatavilla palonkestoluokilla R60, R90 ja R120. [7.]

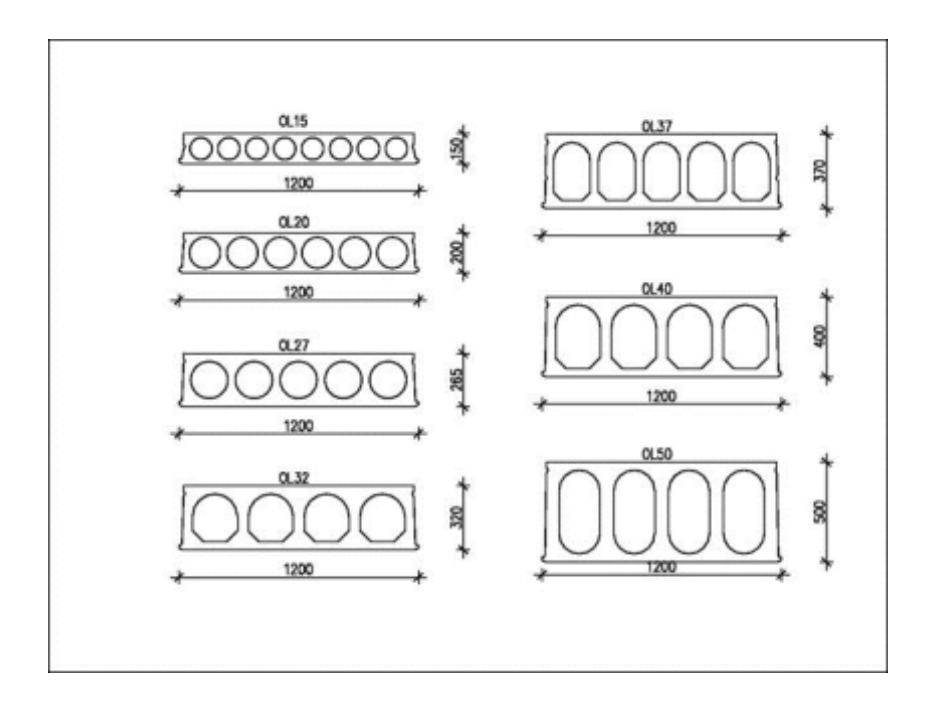

## Kuva 9. Ontelolaattakoot [4.]

Toimisto- ja liikerakennuksissa käytetään yleisimmin 320 mm:n ontelolaattaa, kun taas asuinrakentamisessa haetaan lisää äänieristävyyttä käyttämällä 370 mm:n ontelolaattaa. Jännevälien ollessa pitkiä tai kuormitukset suuria voidaan käyttää myös paksumpaa ontelolaattaa. Ontelolaataston heikkouksia ovat heikko laataston saumojen leikkauskestävyys levyrakenteena, pistekuormitusten kestävyys sekä suurten reikien toteuttaminen. [7.]

## <span id="page-20-0"></span>4.2.3 TT-laatat

TT-laatat ovat ontelolaattojen tapaan esijännitettyjä laattoja, joiden hyviä ominaisuuksia ovat pitkien jännevälien salliminen (yli 30 m). TT-laatat eivät salli ontelolaattojen vertaista reikien sijoittelua, sillä niiden rivat on säilytettävä ehjinä, joten voidaan usein joutua muuttamaan talotekniikan vaatimat reiät suorakaiteen muotoon tai jakamaan ne useampaan laattaan. TTlaattoihin lukeutuvat TT-, TEK-, KTT- ja HTT-laatat (kuva 10). Tyypillisiä käyttökohteita TT-laatoille ovat liike-, teollisuus- ja varastorakennusten yläpohjat sekä liittorakenteena sovellettuna myös ala- ja välipohjat. [7.]

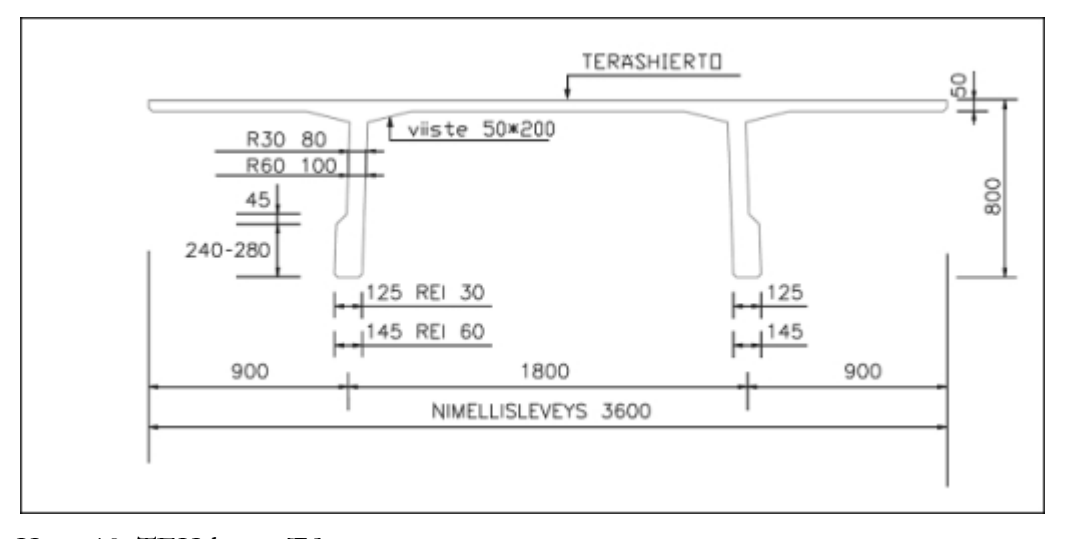

## Kuva 10. TEK-laatta [7.]

TT-laattojen heikkoutena on rakenteiden, kuten keveiden väliseinien, liittyminen laattarakenteeseen sen poikkisuunnassa. Lisäksi TT-laatastoon tehtävät jälkikiinnitykset ovat vaikeasti toteutettavissa. Käytettäessä TT-laattoja pitkillä jänneväleillä on myös huomioitava suhteellisen suuret taipumat.

## <span id="page-20-1"></span>4.2.4 Kuorilaatat

Kuorilaattaa käytetään yleensä vain, kun tehdään vesitiivistä rakennetta ristiin raudoittamalla ilman vedeneristettä, kuten parkkihalleissa ja autokansissa sekä raskaasti liikennöidyissä autokansirakenteissa. Kuorilaatan etuna on valmiin rakenteen mataluus sekä jännitettyjen rakenteiden kantavuuden mahdollistamat pidemmät jännevälit sekä suuremmat kuormitukset. Kuorilaatalla toteutettava liittorakenne (kuva 11) mahdollistaa hyvän levyvaikutuksen vaakavoimien siirtämiseksi, sekä se kestää hyvin pistekuormia, kuten

liikenteen tai pelastusajoneuvojen aiheuttamat pistekuormat. Lisäksi kuorilaatalla saadaan valmiiksi laadukas alapinta lähes ilman muottitöitä. [7.]

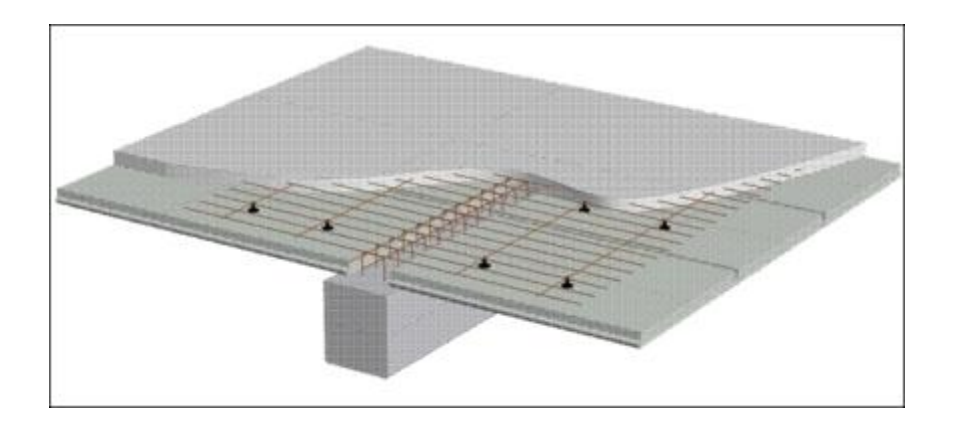

Kuva 11. Kuorilaattajärjestelmä [7.]

Kuorilaatasto voidaan suunnitella toimimaan sekä omana rakenteenaan että esim. palkiston kanssa toimivana liittorakenteena, jolloin rakenne toimii kaksinkertaisena liittorakenteena. Tällöin jännebetonipalkit toimivat pintavalun kanssa liittorakenteena palkkien suunnassa ja kuorilaatat pintavalun kanssa toisessa suunnassa. Tämän vuoksi kuorilaataston suunnittelussa tulee huomioida liittorakenteen toimivuus, edellyttäen saman suunnittelijan suorittavan liittorakenteen liittovaikutuksen kokonaistarkastelun. Toimenpide on yleisesti käytetty parkkitaloissa, joissa vaaditaan myös rakenteen vesitiiveyttä. [7.]

#### <span id="page-21-0"></span>4.2.5 Massiivilaatat

Massiivilaattaelementtejä valmistetaan sekä jännitettyinä että teräsbetonilaattoina. Teräsbetonisten massiivilaatta-elementtien yleisimpiä käyttökohteita ovat porrashuoneiden kerrostaso- ja välitasolaatat, hissikuilujen kattolaatat (kuva 12) sekä parvekelaatat. Massiivilaattaelementit voivat toimia ristiin kantavina, kun yleensä jännebetonilaatat ovat vain yhteen suuntaan kantavia.

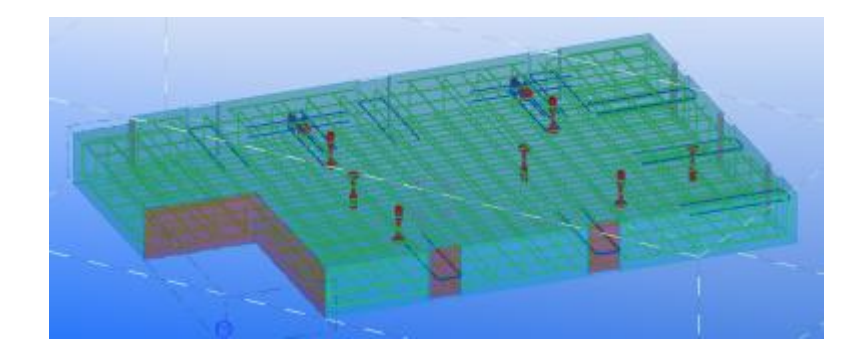

#### Kuva 12. Hissikuilun kattolaatta

Massiivilaattojen paksuuden määrittäviä tekijöitä ovat yleensä käytettävän välipohjan rakennepaksuus sekä jänneväli ja kuormitusvaatimukset. Lisäksi asuinrakennuksissa, hotelleissa ja muissa rakennuksissa, joissa on ääneneristysvaatimuksia, pitää rakennepaksuus vastata vaatimuksia. [7.]

## <span id="page-22-0"></span>4.3 Reikä- ja varaustietojen hankkiminen

Rakennuksen reikä- ja varaustiedot ovat suurimmaksi osaksi talotekniikkareikiä, joiden paikat määrittelee talotekniikkasuunnittelijat. Mallintaminen mahdollistaa reikätietojen siirtämisen ifc- muodossa, jolloin reikä.ifc-tiedosto saadaan suoraan referenssipiirustukseksi malliin ja reiät näkyvät oikeissa koroissa sekä paikoissa. Ifc-tiedosto mahdollistaa laataston saumajaon vaivattoman tarkistamisen reikien suhteen, jolloin nähdään suoraan mallista reikien toteuttamiskelpoisuus sekä koonsa ja sijaintinsa puolesta että laataston saumajaon suhteen. Suunnittelijoiden tulee kuitenkin keskenään sopia ifc-tiedostojen origo eli kohdistuspiste, jotta reiät asettuvat varmuudella oikeille paikoilleen rakenteisiin.

Varaustietoja ovat myös ontelo- ja kuorilaataston raudoituksen vaatimat varaukset. Raudoituspiirustuksen tekeminen suoritetaan mieluummin jo ennen laataston suunnittelua, koska piirustus totutetaan vielä kaksiulotteisena ja sen avulla on helppo määrittää varaukset oikeille paikoilleen lisäämällä piirustus referenssiksi malliin. Raudoituskuva tulee kuitenkin tehdä vasta, kun laattajako voidaan todeta lopulliseksi reikien ja muiden laattavarausten osalta. Laatastojen raudoitus pyritään kuitenkin jatkossa tekemään ja sisällyttämään tietomalliin sekä suorittamaan samanaikaisesti laataston mallintamisen kanssa.

## <span id="page-23-0"></span>5 ELEMENTTILAATASTON MALLINNUS

Suunnittelun lähtötietojen hankkimisen jälkeen käynnistetään elementtikuvien tuotantoprosessi. Luvussa käsitellään elementtilaataston suunnittelun toteuttamista Tekla Structures 17.0, Precast Concrete Detailing -mallinnusohjelmistolla ja punnitaan 3Dsuunnittelun vahvuuksia sekä kehittämisen alueita kussakin elementtisuunnittelun vaiheessa. Luku koostuu Derby Business Park -hankkeen laataston suunnittelussa ilmenneistä havainnoista.

## <span id="page-23-1"></span>5.1 Alustava rakennemalli eli luonnosmalli

Suunnittelun mallinnusprosessi käynnistetään arkkitehtikuvien, rakennetyyppien sekä detaljipiirustusten pohjalta luotavalla alustavalla rakennemallilla eli luonnosmallilla, joka sisältää vain alustavasti muotoon mallinnetut elementit. Luonnosmalli pyritään toteuttamaan mahdollisimman lopullisilla rakenteellisilla ratkaisuilla, kuten lopullisilla elementtijaoilla sekä -tyypeillä suunnitteluprosessin alkuvaiheessa, jolloin elementtien lopulliseen muotoon mallintaminen ja piirustusten tuottaminen helpottuu.

Luonnosmalli toimii samalla ennakoivana tekijänä aikataulutuksen kannalta suunnittelijan nähdessä tekemättä olevien elementtien mahdolliset haasteelliset kohdat. Valmiilla lähtötiedoilla toteutettu luonnosmalli toimii myös hyvänä alustana elementtisuunnittelussa, vaikka malliin on kuitenkin suhtauduttava varauksella lopullista elementtiä suunniteltaessa, sillä harvoin alustavaan malliin piirretyt elementtikoot ja jaot säilyvät samanlaisina suunnittelun loppuun saakka (kuva 13).

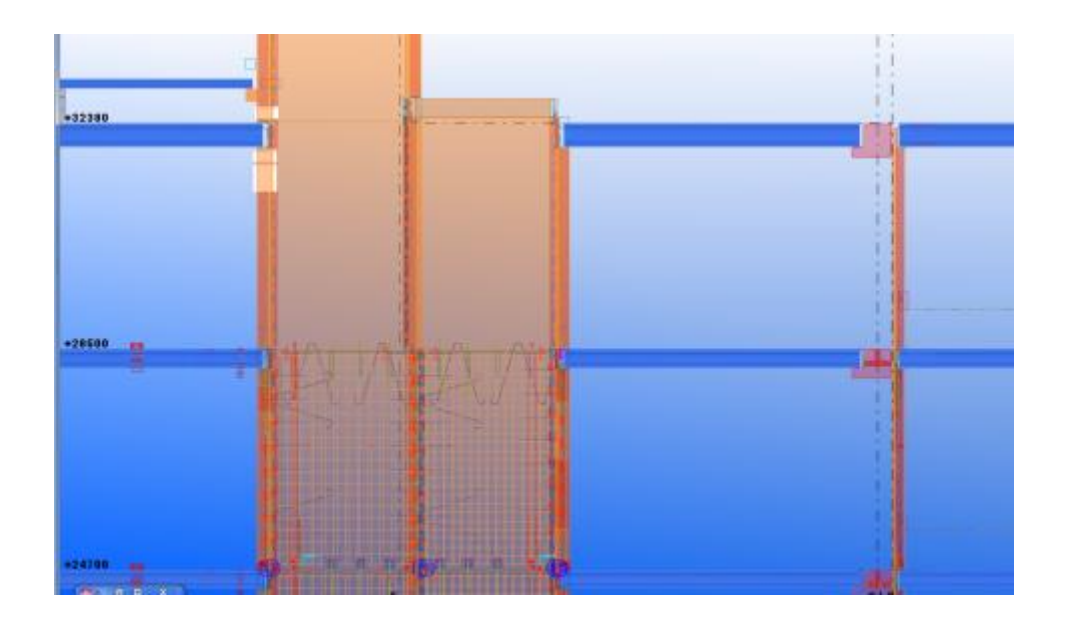

Kuva 13. Kuvassa yläpuolella alustavan rakennemallin seinä- ja laattaelementit ja alapuolella jo valmiit elementit

Luonnosmallia luodessa rakennesuunnittelijalla on harvoin käytössään Talotekniikkasuunnittelijan laatimaa reikä- ja vauraustietoja ilmaisevaa ifc-tiedostoa, jonka vuoksi luonnosmallissa olevaa laattajakoa joudutaan usein miettimään uudestaan, esimerkiksi suurten reikävarausten vuoksi. Lisäksi luonnosmalli toimii mahdollisuuden mukaan työmaalla alustavan aikataulutuksen luonnissa.

## Yhteenveto

Luonnosmallin vahvuus on ennakointi elementtien suunnittelussa mm. aikataulutuksen osalta sekä elementtien nimeämisessä. Alustavan mallin luonti on kuitenkin suurissa kohteissa työläs toimenpide, jonka vuoksi mallinnettavissa kohteissa rakenteelliset ratkaisut sekä elementtiasennusdetaljit tulisivat olla mahdollisimman lopullisia jo suunnitteluvaiheen alussa. Mahdollisimman tarkasti luotu alustava malli helpottaa ja nopeuttaa elementtipiirustusten valmistusta ja erityisesti raudoittamattomien elementtien, kuten kuorija ontelolaattojen valmistuksessa. Luonnosmallin luominen edellyttää rakennesuunnittelijalta vahvaa osaamista, kokemusta ja tuotetuntemusta, jotta luotu malli vastaa hyvin pitkälle lopullista rakennusta.

#### <span id="page-25-0"></span>5.2 Laattojen mallinnus

Laattojen lopullinen mallinnus alkaa suunnittelun lopullisten lähtötietojen selvittyä. Rakennuksen reikätiedot saadaan LVISA-suunnittelijoilta IFC-tiedostoina, jotka asetetaan referenssikuviksi malliin. Mallinnus alkaa luonnosmalliin tehtyjen laattojen muokkaamisella. Laattoihin lisätään tarvittavat reiät ja varaukset, jotka näkyvät mallissa referenssitiedostoina. Malliin lisätään referenssitiedostot ja ne kaikki näkyvät referenssiluettelossa, josta haluttu referenssitiedosto voidaan asettaa näkyväksi (kuva 14).

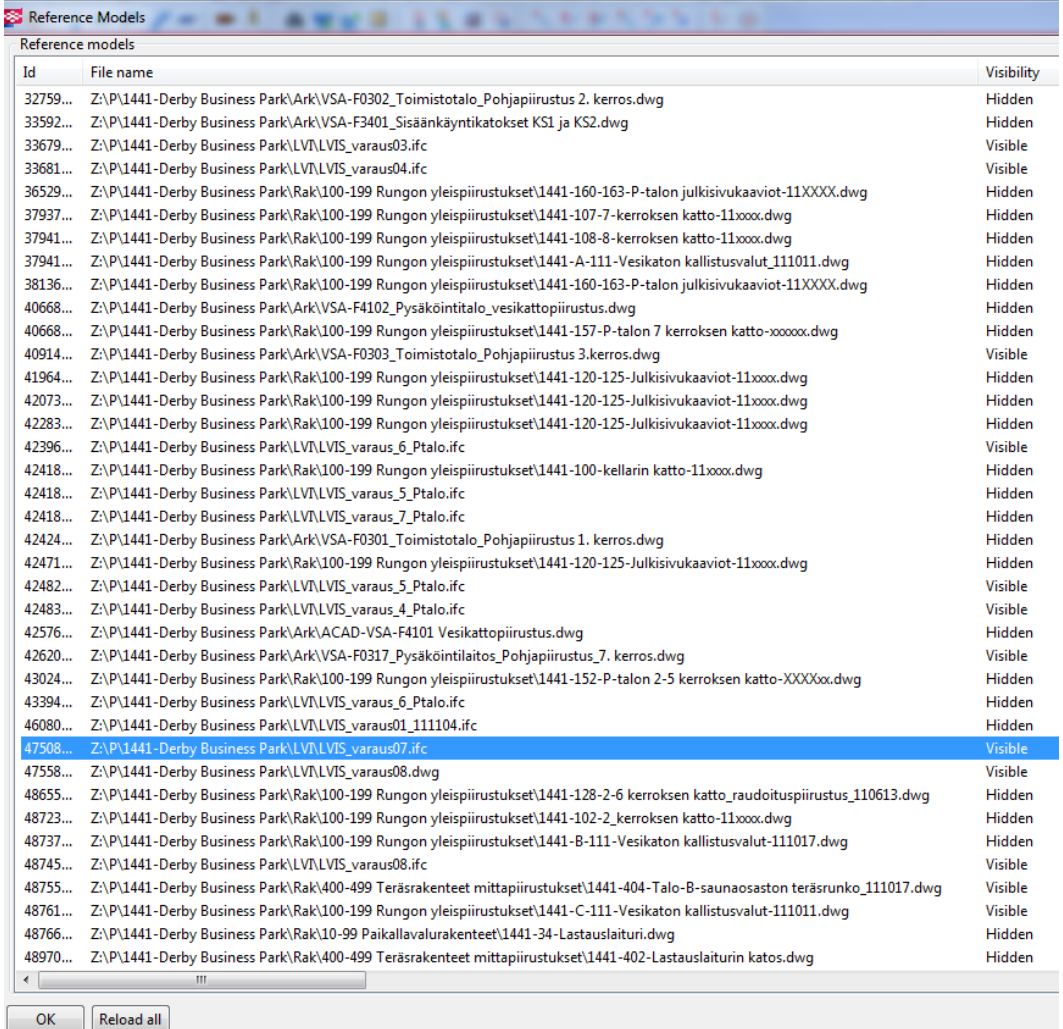

## Kuva 14. Referenssikuvaluettelo

Referenssikuvaksi on mahdollista asettaa sekä kaksi- että kolmiulotteisia kuvia (kuva 15). Laataston suunnittelussa referenssikuvina käytetään kyseisen kerroksen varaus ifc-tiedostoa, sekä esimerkiksi ennalta valmistettuja saumaraudoituskuvia, joista saadaan tarvittavat reikä- ja varaustiedot. Referenssejä käytettäessä on tarkastettava referenssikuvan oikea sijainti mallissa virheiden välttämiseksi.

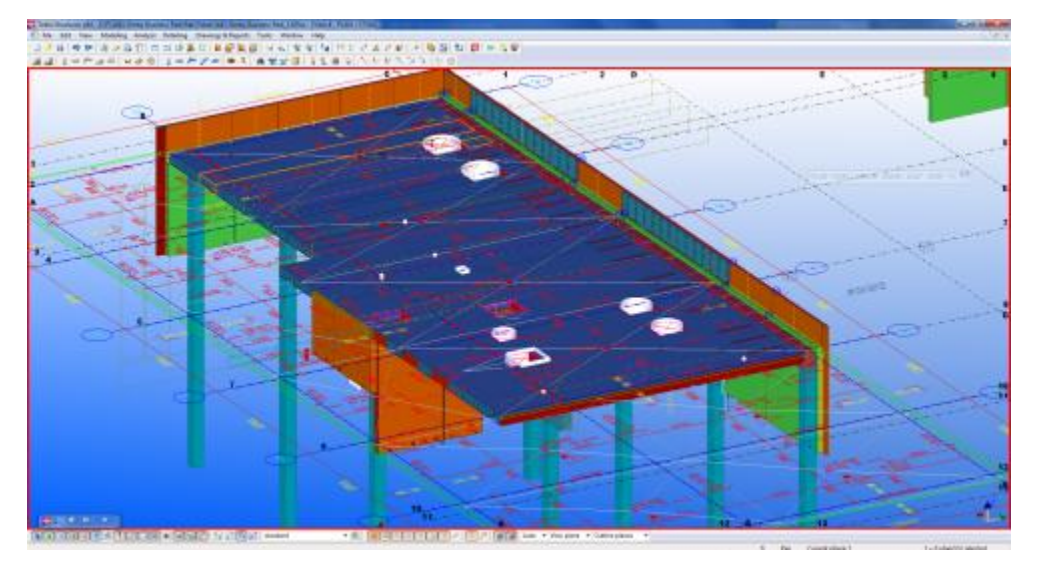

Kuva 15. Ontelolaatasto, jossa referenssikuvana reikä ja varaus.ifc ja kaksiulotteinen CADtasokuva.

## <span id="page-26-0"></span>5.2.1 Ontelo-, TT- ja kuorilaatat

Elementtilaataston mallintaminen luonnosmalliin tapahtuu yleensä vain muotoon, jossa laatta asetetaan oikeaan korkoon sekä laatan tukipinta on elementtitehtaan tai punossuunnittelijan ohjeiden mukainen. Jännebetonilaatat mallinnetaan laattatyökalulla, jolla määritetään laatalle pituussuunteinen aloitus- ja lopetuspiste sekä valitaan laatalle haluttu profiili valmiista luettelosta. Laattojen jako tulee myös suunnitella mahdollisimman lopulliseen muotoon laattoja valmistavan tehtaan suunnitteluohjeiden määrittämien halkaisuleveyksien mukaan.

# Toteutus

Laattojen mallintaminen alkaa tarkastamalla luonnosmallin laattojen tukipituudet sekä laattajaon toimivuus suhteessa muihin rakenteisiin sekä referenssikuvissa näkyviin reikävarauksiin. Aluksi saatetaan laatat lopulliseen muotoonsa malliin tekemällä tarvittavat varaukset muille rakenteille, rei'ille sekä tarvittaville varauksille, kuten ontelolaataston saumaraudoitukselle. Kolmiulotteinen suunnittelu mahdollistaa rakenteiden törmäystarkastelun, joka voidaan suorittaa tekemällä rakenneleikkauksia ongelmakohdista ja

näin helpottaa laataston tarkastusta ja varausten tekemistä. Mallia voidaan tarkastella myös läpinäkyvyystilassa, jolloin esim. ontelolaattojen ontelot ovat selkeästi näkyvissä, mikä helpottaa reikien ja muiden varausten toteuttamiskelpoisuuden tarkastelua (kuva 16).

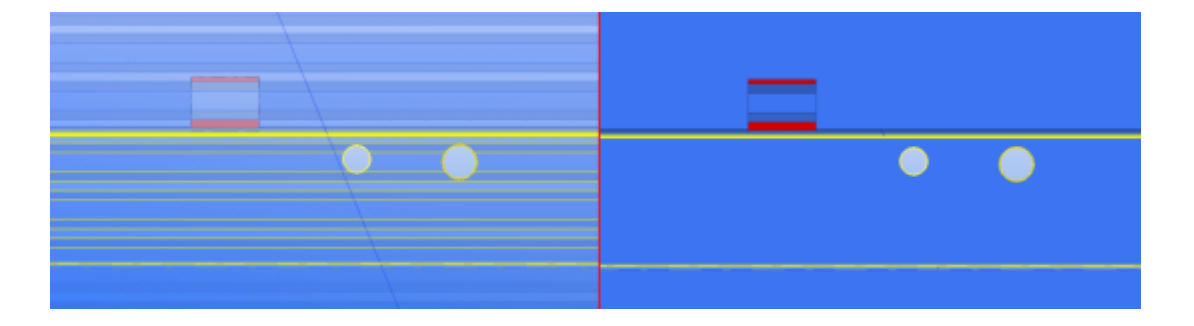

Kuva 16. Ontelolaattojen reikien sijoitus helpottuu läpinäkyvyystilassa, jolloin laattojen ontelot ja kannakset ovat selvästi erotettavissa.

Mallintaminen on hyvä työkalu myös kaltevien laatastojen suunnittelussa, kuten esim. parkkitalojen laatasto (kuva 17). Kolmiulotteisuus mahdollistaa laattojen tarkkojen pituuksien määrittämisen kaltevilla tasoilla sekä auttaa laatastoa kantavien vinojen palkki- ja seinärakenteiden suunnittelussa. Lisäksi kaltevien laatastojen korkojen pätevyys esim. porrashuoneiden lepotasoihin on helposti tarkistettavissa mallista. Kuorilaataston liittovalurakenne voidaan tarvittaessa esittää mallissa raudoituksineen ja kallistuksineen. Tällöin liittovalu on kuitenkin asetettava suljettavaksi näkymästä, haluttaessa tarkastella alle jäävää kuorilaatastoa.

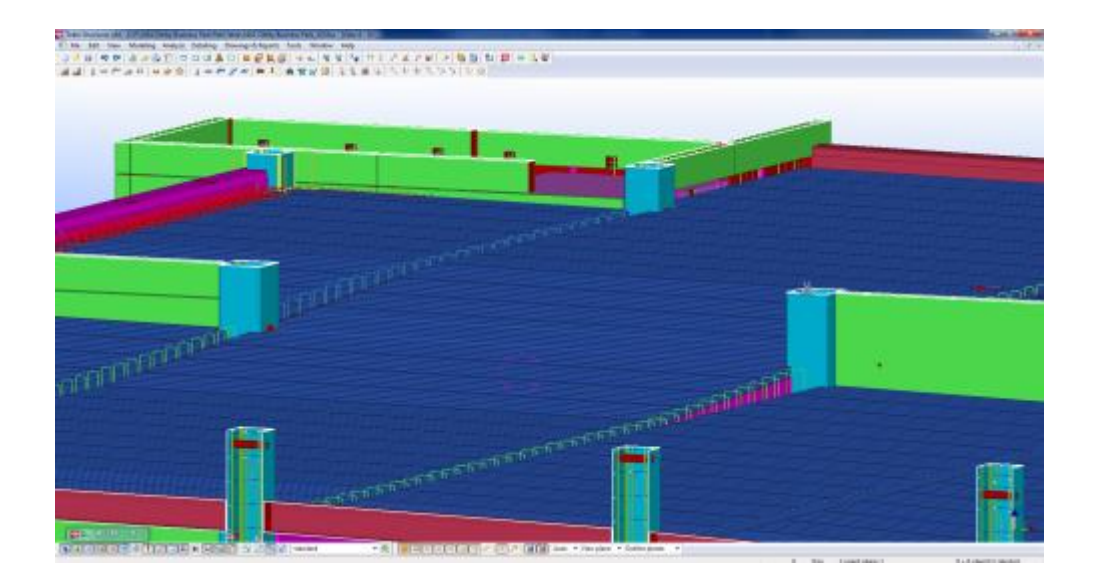

Kuva 17. Parkkitalon kuorilaataston asettaminen oikeaan kaltevuuteen helpottaa palkkien sekä pilareiden suunnittelua niiden korkomaailman osalta.

Kun halutun lohkon tai rakennuksen osan laatasto on mallinnettu lopulliseen muotoonsa, laatoille annetaan tunnukset, joilla ilmaistaan laatan tyyppi, yksilöivä numerotunnus sekä sen karkea sijainti. Tunnukset voi myös antaa laatan muokkausvaiheessa, mutta jälkeenpäin tunnuksien antaminen helpottaa samanlaisten laattojen huomioimisessa (kuva 18).

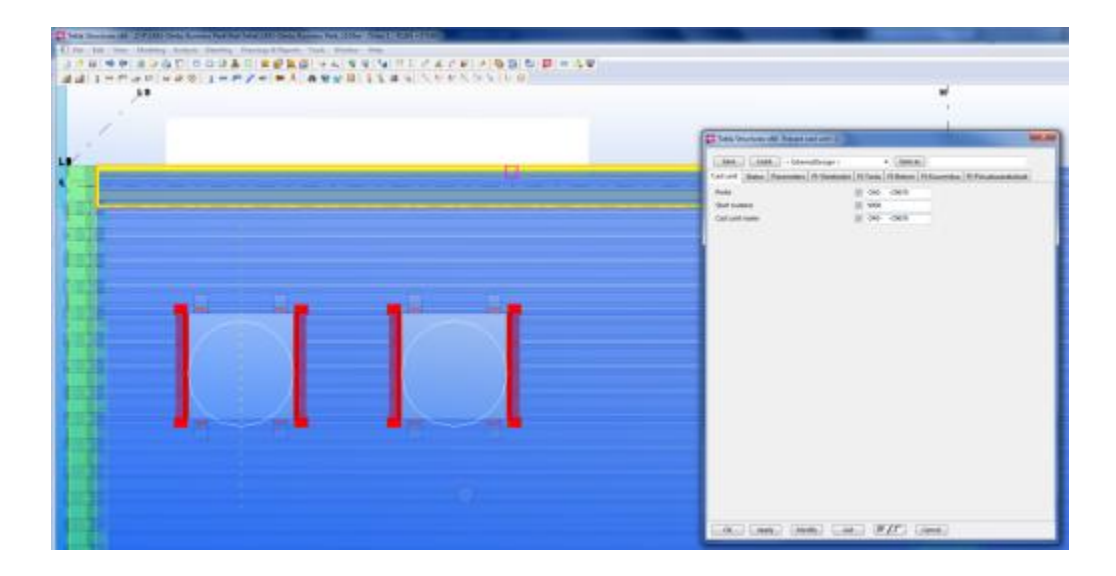

Kuva 18. Laatan nimeäminen

Laattatunnusten määrittelemisessä on huomioitava saman tunnuksen omaavien laattojen täydellinen yhtäläisyys, jotta ohjelma ymmärtää laattojen oikean kappalemäärän laatasta tehtävässä elementtipiirustuksessa. Lisäksi samanlaisille laatoille annettavien tunnusten tulee olla täysin samanlaisia. Erityisen haastavaa laattojen määritteleminen täysin samanlaisiksi on

kaltevissa laatastorakenteissa, kuten parkkitalojen kuorilaatastot, joissa täysin samanmittaisista laatoista toinen voi olla täysin vaakatasossa pituus- ja leveysakselinsa mukaan, kun taas toinen kalteva molempiin suuntiin. Lisäksi laattojen nimeämisessä esiintyneitä ongelmia ovat laattatyypin eli laatan korkeuden sisällyttäminen laatalle annettavaan tunnukseen, jonka vuoksi mahdollinen laatan korkeuden muuttaminen aiheuttaa laatasta tehdyn piirustuksen tuhoutumisen. Tämän vuoksi on kehitettävä laatoille selkeä tunnusjärjestelmä, joka mahdollistaa korkeuden muuttamisen laatalle, josta on jo tehty piirustus. Lisäksi laattatunnusten tulee olla selkeitä ja laatta tulee olla mahdollisimman helposti paikannettavissa kerros- ja lohkokohtaisesti tunnuksen avulla.

#### Yhteenveto

Jännebetonilaattojen valmistus mallintamalla on riippuvainen luonnosmalliin tehtyjen laattajakojen sekä varausten lopullisuudesta. Mallintamisen vahvuus ontelolaattojen mallinnuksessa on mallinäkymän läpinäkyvyys, jolloin laattojen ontelot ovat näkyvissä. Tämä mahdollistaa reikien ja varausten vaivattoman sijoittamisen sekä niiden tarkistamisen ja lisäksi saumajaon osalta laattojen mahdollisen halkaisu leveyden laatan ontelon ollessa näkyvissä. Lisäksi mallintaminen helpottaa vinojen rakenteiden törmäystarkastelussa sekä laataston tukipituuksien tarkastelussa. Mallintamisen vahvuus kaksiulotteiseen cadsuunnitteluun on ajantasaisten laattojen näkyminen mallin lisäksi kaikissa tasopiirustuksissa, jolloin laataston tarkastusta suorittavat samalla muutkin suunnittelijat kuin vain yksinomaan laattojen suunnittelija. Kehitettäviä osa-alueita tulevaisuuden kannalta ovat kuorilaataston pintavalun ja sen raudoituksen sekä ontelolaataston saumaraudoituksen esittäminen mallissa siten, että se erottuu selkeästi, eikä ole tiellä muita työvaiheita tehtäessä. Lisäksi kehitettävää on laattatunnusten esittämisessä selkeällä ja muokkausystävällisellä tavalla.

## <span id="page-29-0"></span>5.2.2 Massiivilaatat

Luonnosmalliin tehtävät raudoitettavat laatat, kuten porrastasolaatat (kuva 19), parvekelaatat ja hissikuilun kattolaatat, pyritään jännebetonilaattojen tapaan mallintamaan oikeaan muotoon sekä korkoon. Lopulliseen elementtiin lisätään tunnus, raudoitus ja tarvittavat varusteet sekä elementin valmistukseen tarvittavat betoni-, raudoite- ja lisätiedot.

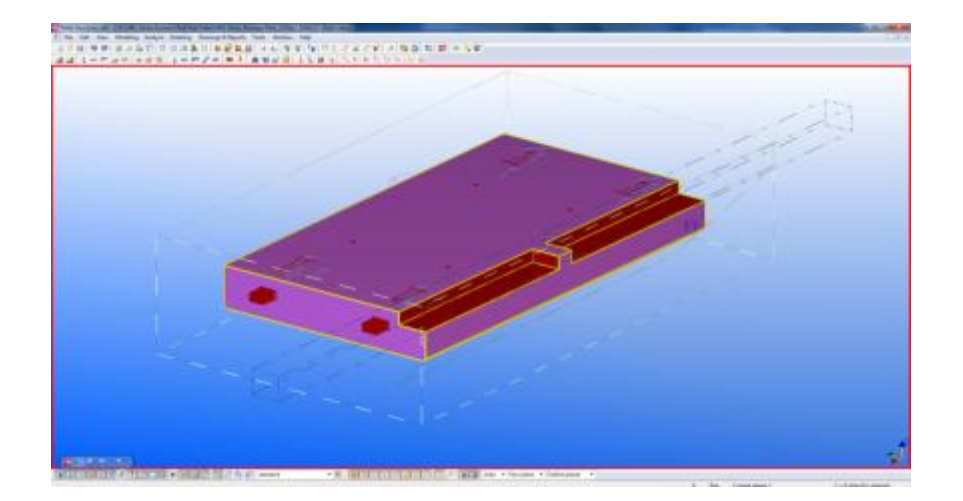

Kuva 19. Porrashuoneen lepotasolaatta

## Toteutus

Laattojen luonti tapahtuu luonnosmallivaiheessa ohjelman laattatyökalulla, jolla luodaan halutun muotoinen ja kokoinen massiivilaatta. Laatan muoto määritellään yleisesti piirtämällä laatalle neljä nurkkapistettä, jonka jälkeen määritetään laatan paksuus syöttämällä laatan tietoihin haluttu lukema. Luonnosmallin laattaa aletaan lopullisen elementin valmistuksessa muokata lopulliseen muotoon. Lopullista elementtiä valmistettaessa on suhdaututtava varauksella luonnosmalliin luotuun alustavaan laattaan ja tarkistettava sen koko esim. riittävän tukipinnan osalta sekä laatan oikea korkoasema.

Laatan raudoittaminen tapahtuu joko luomalla haluttu raudoitus yksittäisistä teräksistä tai ohjelman sisältämillä raudoitustyökaluilla, joilla voidaan automaattisesti luoda laatan rengasteräkset, teräsverkot sekä hakaraudoitus. Raudoitustyökaluilla tehdyt määritykset raudoitukselle, kuten koot, suojaetäisyydet jne., voidaan tallentaa, jolloin uutta elementtiä tehdessä voidaan valita raudoitustyökalun luettelosta kyseiselle elementille tallennetut valmiit raudoitukset.

Massiivilaattaan lisättävät teräsosat eli komponentit voidaan ladata ohjelman omasta kirjastosta, jossa on sekä ohjelman valmiiksi sisältämiä teräsosia että teräsosavalmistajilta ladattavia teräsosia. Teräsosat tulee aluksi liittää erillisellä Assembly-komennolla laattaelementin kanssa kokonaisuudeksi, jolloin liitetyt teräsosat liikkuvat mukana laattaa siirtäessä tai kopioidessa. Liitetyt teräsosat näkyvät näin automaattisesti elementistä luotavassa elementtipiirustuksessa sekä siihen tulevassa varusteluettelossa.

Kun laatta on valmis raudoituksen, muotoilun ja varusteiden osalta, lisätään laattaan mallin puolella laatan valmistukseen tarvittavat lisätiedot laatan betonin, terästen sekä varusteiden ominaisuuksista (kuva 20). Tämän vuoksi usein massiivilaatat sekä muut raudoitettavat elementit on helpompi valmistaa kopioimalla ja muokkaamalla jo kerran raudoitettua ja valmistettua laattaa, jolloin laatalle määriteltyjä tietoja sekä varusteita ei tarvitse lisätä laattaan uudelleen.

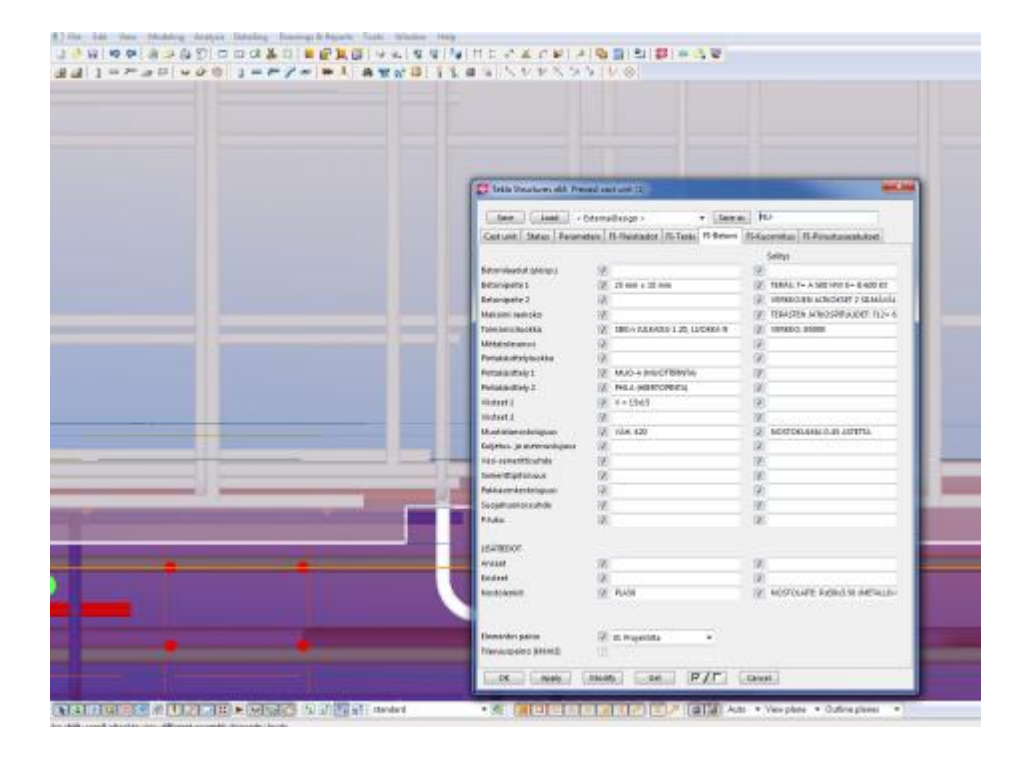

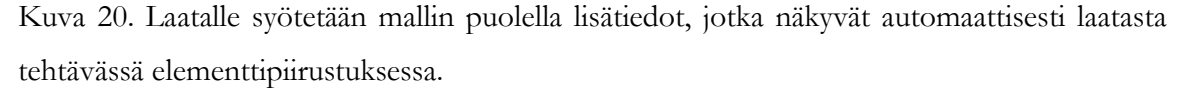

Suurimman edun suunnittelijoille laattaelementtien mallintamisessa tarjoaa törmäystarkastelu, joka on helppo suorittaa elementtiä suunnitellessa. Malli tarjoaa suunnittelijalle mahdollisuuden tarkastella esim. seinän päälle tukeutuvan porrastasoelementin liitosteräksien paikan, ja lisäksi asennuksen kannalta ahtaita erillisiä varauksia vaativia paikkoja voidaan helposti ennakoida. Koska elementtilaatan valmistaminen tapahtuu elementtilaatan sijaitessa mallissa oikealla paikallaan sekä oikeassa korkoasemassa, on helppo tarkastaa laatan geometria sekä tarvittavien varusteiden oikea sijainti (kuva 21).

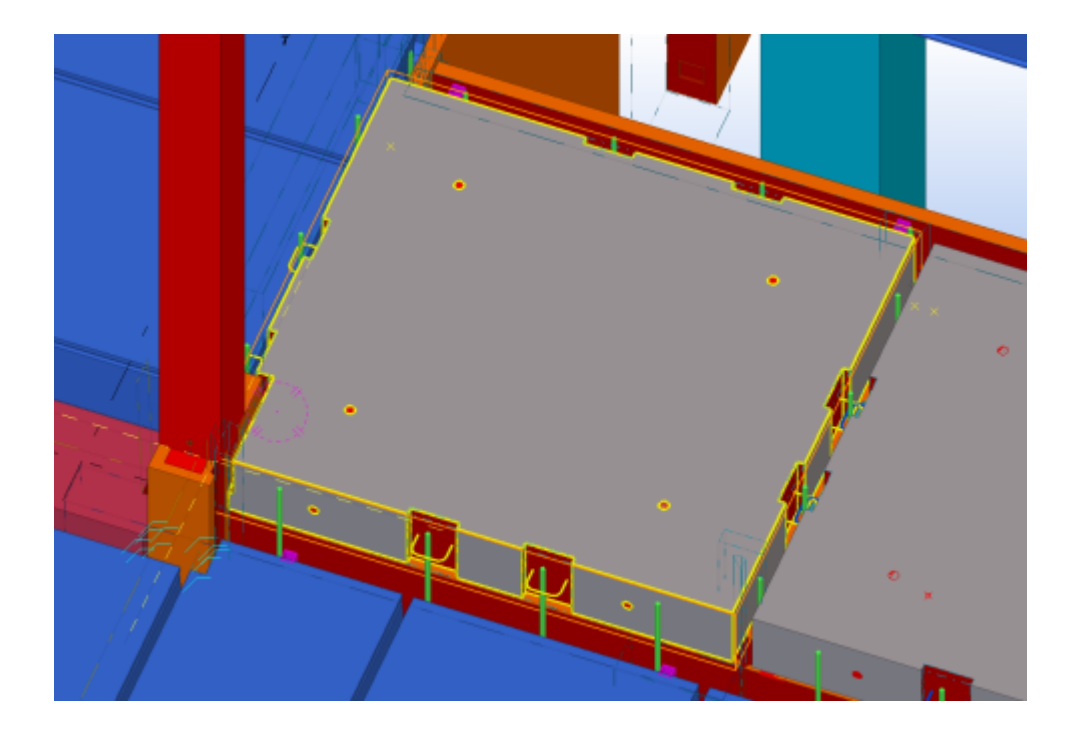

Kuva 21. Massiivilaatan törmäystarkastelu parantaa laataston soveltuvuutta muiden rakenteiden kanssa.

# Yhteenveto

Mallintamisen vahvuus massiivilaattaelementtien suunnittelussa on erityisesti törmäys- ja korkotarkastelussa. Porrastasolaattojen kokonaisuus on helppo tarkastaa malliin tehtävien leikkausten avulla korkojen ja kokojen suhteen. Lisäksi massiivilaattaelementin raudoituksen luonti tapahtuu helposti automaattisten raudoitustyökalujen avulla, jotka huomioivat automaattisesti laatan muodot ja siihen tehtävät reiät. Raudoituksen luontia voidaan tehostaa luomalla elementtikohtaiset perusraudoitusasetukset kullekin raudoitettavalle elementille, jolloin vältytään raudoituksen tuomilta ongelmilta.

Erityisesti tulee kiinnittää huomiota laatan ja siihen liitettävien teräsosien oikeanlaiseen linkitykseen sekä kopioimalla valmistettujen laattojen monistus tulee tapahtua kopioimalla koko elementtikokonaisuus. Tämä vaatii kopioinnin suorittamista oikealla valintatyökalulla. Toisesta elementistä kopioidut komponentit tulee linkityksen osalta poistaa vanhasta elementistä ja sen jälkeen lisätä uuteen elementtiin. Lisäksi komponenttien ja elementin nimeämisessä ja lisätietojen syöttämisessä tulee ennakoida haluttua piirustuksessa esitettävää tietoa.

## <span id="page-33-0"></span>5.3 Piirustusten valmistus

Tietomallintamisen kehittymisen myötä erillisten elementtipiirustusten luonti pyritään saamaan tulevaisuudessa loppumaan, koska piirustus ei sisällä mitään uutta tietoa tietomallin lisäksi ja kaikki tarvittava tieto elementtien valmistukseen on saatavissa suoraan tietomallista. Elementtien synkronointi eli mallin sisältämän tiedon siirtäminen elementtitehtaille elementin valmistukseen on jo osittain käytössä, mutta toistaiseksi piirustuksen luonti tietomallinnettavissa hankkeissa on kuitenkin välttämätöntä. Periaatteena tietomallista luotavissa elementtipiirustuksissa on esittää malliin luotu elementin sisältämä tieto erilaisilla automaattisilla ja manuaalisilla viittauksilla, kuten elementin mitat, tarvikkeet ja materiaaliresepti. Yleisesti piirustuksen luominen mallista, joka sisältää jo elementin ja sen valmistukseen tarvittavan tiedon, toimii myös samalla oivallisena tarkastustoimenpiteenä toteutetulle elementtisuunnittelulle.

Laattojen mallintamisen jälkeen luodaan elementtipiirustukset nimetyistä laatoista. Piirustuksen valmistus tapahtuu luomalla uusi piirustus, jolle määritellään koko, lisätään tarvittavat dwg-muotoiset detaljit, sekä valitaan piirustuksen mukainen nimiö. Piirustuksen valmistaminen voidaan myös suorittaa kloonaamalla piirustus ennestään valmiista elementtipiirustuksesta, jolloin siinä olevat detaljit ja lisätyt tekstitiedot siirtyvät uuteen kloonattuun piirustukseen. Kloonaaminen tulee suorittaa mahdollisimman samankokoisesta sekä samantyyppisistä varauksista koostuvasta laattaelementistä, jolloin ohjelman automaatio suorittaa elementtipiirustuksen mitoituksen mahdollisimman lopulliseksi. Tällöin ohjelman automaattimitoitus ymmärtää yleensä mitoitettavat seikat elementistä sekä lisäksi tuo vanhasta piirustuksesta oikeat detaljit ja leikkaukset.

Kloonaus on yleisin tapa piirustusten valmistuksessa, vaikka monimutkaisempien massiivilaattaelementtien valmistuksessa automaattinen elementin mitoitus harvoin toimii, jonka vuoksi joudutaan mitoitus suorittamaan uudestaan tai vähintään tarkastamaan mittojen ja niiden viitteiden pätevyys. Yksinkertaisten laattaelementtien, kuten ontelo-, TT- ja kuorilaattojen kanssa kloonaaminen toimii todella hyvin, tuloksena yleensä jopa täysin valmis elementtipiirustus.

## <span id="page-34-0"></span>5.3.1 Ontelo-, TT- ja kuorilaatat

#### Toteutus

Kun uusi piirustus on luotu, se päivätään sekä tarvittaessa jäädytetään piirustuslistassa. Jäädyttäminen eli freeze-toiminto määrittää, ettei ohjelma yritä automaattisesti päivittää piirustuksen tietoja, vaan mallissa laattaan tehdyt muutokset korjataan manuaalisesti piirustukseen. Piirustus avataan ja aluksi määritetään elementtipiirustuksen suunnittelijatiedot eli piirtäjä, suunnittelija, tarkastaja ja suunnittelijan yhteystiedot sekä piirustuksessa esitettävät lisätiedot, nimiötyyppi ja piirustuksen koko. Nämä tiedot määritellään vain päivän ensimmäisen elementtipiirustuksen luonnissa, jonka jälkeen ne kopioituvat, kunnes ne nollautuvat aina ohjelman sulkeutuessa.

Kun tarvittavat elementin tiedot on syötetty, on piirustus aukaistava piirustuslistasta uudestaan muutoksien voimaan tulemiseksi. Seuraavaksi määritellään näkymien mittakaava, syvyys sekä minimileikkauspituus, jonka tarkoituksena lyhentää esim. pitkän ontelolaatan näkymää katkomalla laattaa kohdista, joissa ei ole varauksia, reikiä tai varusteita. Tätä toimenpidettä käytettäessä laatta ei ole pituussuunnassa mittakaavassa oikean mittainen, mutta ohjelman piirustustilassa mitoitus toimii laatan todellisten mittojen mukaan (kuva 22).

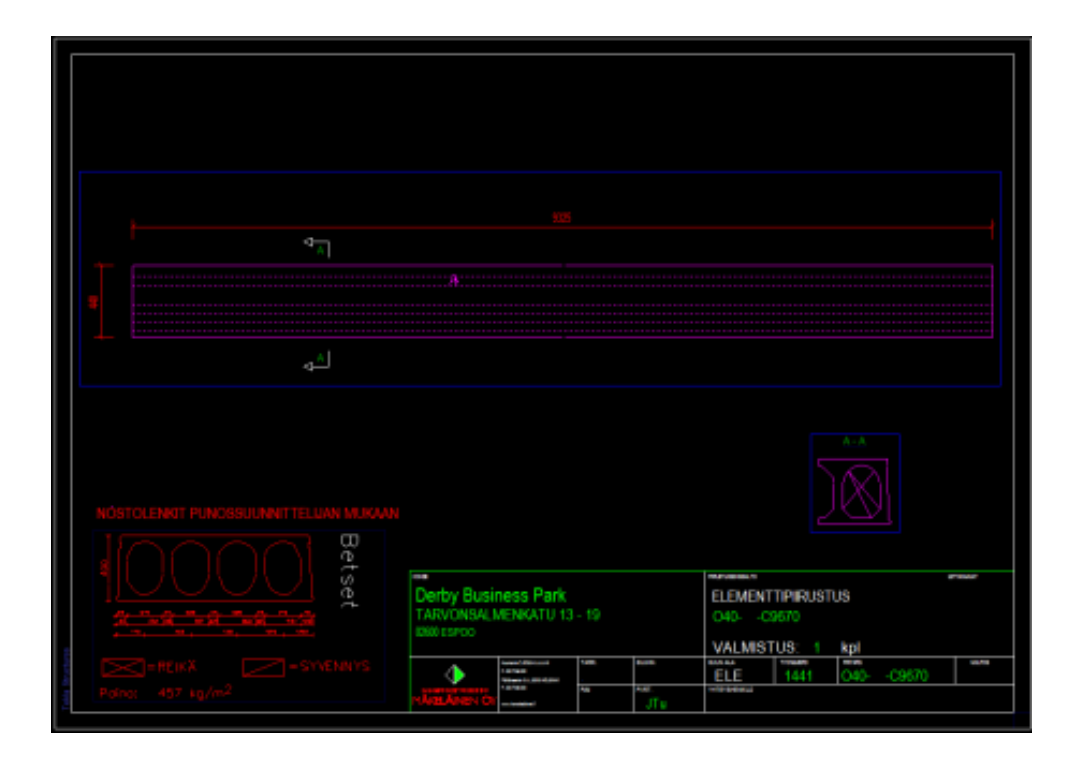

Kuva 22. Ontelolaatan piirustustila

#### Yhteenveto

Jännebetonilaattojen elementtipiirustusten luonti on nopeaa ja ohjelman automaattinen mitoitus toimii yksinkertaisimpien laattojen kanssa todella hyvin. Piirustusten luominen kloonaamalla nopeuttaa huomattavasti piirustusten luomista valmiiden piirustusasetusten myötä. Kloonauksen maksimihyöty saadaan irti kloonaamalla piirustus mahdollisimman samanlaisen elementin piirustuksesta.

#### <span id="page-35-0"></span>5.3.2 Massiivilaatat

#### Toteutus

Piirustuksen luonti tapahtuu samalla tavalla kuin jännebetonilaattojen osalta, eli määrittelemällä piirustuksen suunnittelijatiedot sekä piirustuksen koko ja siinä esitettävät tiedot. Piirustustilassa ei voi muokata mallia, jonka vuoksi muutosten tekeminen elementtiin edellyttää piirustuksen sulkemista.

Raudoitettujen massiivilaattojen osalta luodaan elementtipiirustukseen myös raudoitussivu. Aluksi valitaan piirustuksen sekä sivujen koko. Massiivilaattapiirustus sisältää kansilehden, jossa esitetään laatan kolmiulotteinen yleiskuva, mitta- ja raudoituspiirustus sekä laatan lisätietosivu (kuva 23). Lisätietosivulla esitetään suunnittelutiedot, valmistusmäärä, tarvikeluettelo sekä mahdolliset detaljit. Laattaan mallissa linkitetyt komponentit näkyvät kappalemäärineen automaattisesti laatan tarvikeluettelossa.

Piirustukseen voidaan luoda ja muokata näkymäikkunoita, joille voidaan määrittää erilaisia näkymään vaikuttavia asetuksia, kuten esim. mittapiirustuksesta voidaan poistaa raudoitusten näkyminen. Näkymien asetuksia voidaan ohjelman tapaan myös tallentaa ja ladata suunnittelun nopeuttamiseksi. Lisäksi piirustuksesta voidaan piilottaa mallin osia, jolloin ne eivät näy tulostetuissa piirustuksissa, mutta eivät kuitenkaan poistu mallista. Tätä ominaisuutta joudutaan käyttämään, kun esim. mittapiirustuksessa halutaan esittää vain osa raudoituksista. Piirustustilan näkymiä hallitaan myös ns. filteröinnillä, jolloin voidaan määritellä haluttujen mallin osien näkymistä piirustuksissa.

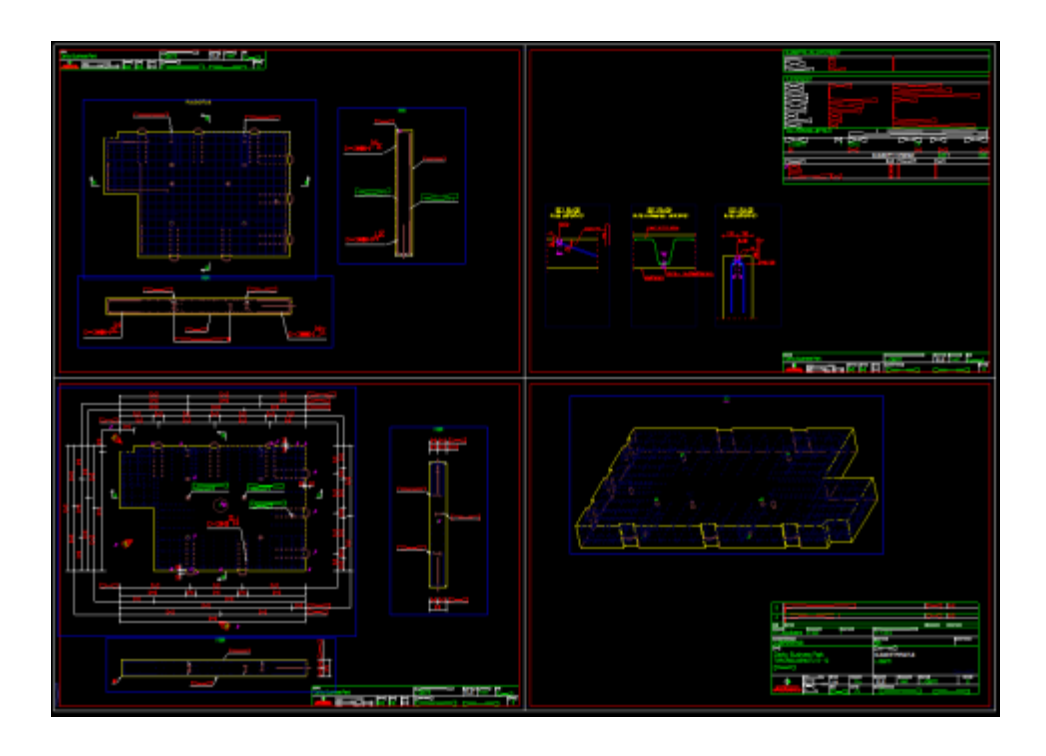

Kuva 23. Massiivilaattapiirustus

Kun elementistä on saatu halutut näkymät piirustukseen, lisätään elementin mitoitus sekä mahdolliset viitetiedot. Mittojen lisääminen suoritetaan määrittämällä käsin halutut mitoituspisteet, joille voidaan asettaa haluttu automaattinen mallissa määriteltyihin elementin ja sen osien tietoihin viittaava teksti (kuva 24). Tällä toimenpiteellä saadaan automaattisesti esitettyä mitoitettavan tarvikkeen tietoja, kuten nimi, koko, materiaali jne. Sama pätee eri elementin osille, kuten raudoitteille tehtävälle viitetekstille, jossa esitetään halutut viitatun raudoitteen tiedot. Viitetiedot voidaan ohjelman tapaan tallentaa ja näin voidaan yksilöidä elementtikohtaisesti, mitä kussakin viitteessä esitetään. Mitoitus- ja viitetekstit voidaan myös perinteiseen tapaan kirjoittaa, joka on joissain tapauksissa automaattista viittausta yksinkertaisempi tapa.

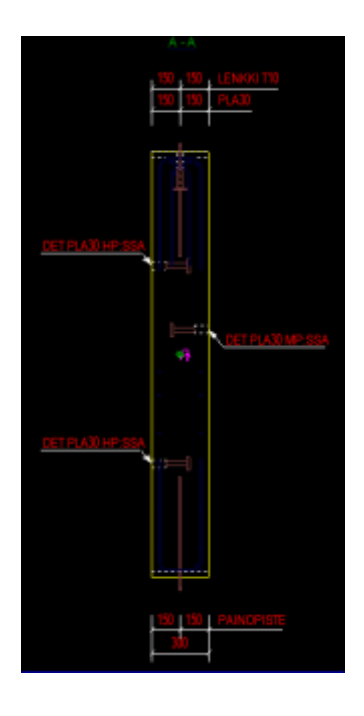

Kuva 24 Piirustustilassa esitetään tietomallin sisältämä tieto automallisilla viittauksilla, jolloin tekstiä ei tarvitse uudelleen kirjoittaa.

## Yhteenveto

Massiivilaattapiirustusten valmistaminen kloonaamalla on nopein toimintatapa luotaessa elementtipiirustus, mutta kloonatut laatat tulee mitoituksen ja muun automaation muokkaaman tiedon pätevyyden osalta aina tarkistaa. Kloonaus tulee suorittaa mahdollisimman samanlaisesta laatasta muotojen ja varusteiden näkökulmasta, jotta piirustustilan automaattiset mitta- ja tekstiviittaukset tulevat automaattisesti paikoilleen sekä piirustukseen ladattavat detaljipiirustukset ovat oikeat. Kloonatessa monimutkaisempi massiivilaattapiirustus ei näytä heti valmiilta piirustukselta, kuten jännebetonilaatoista tehdyt piirustukset voivat näyttää.

Massiivilaatan mallinnuksen tarkkuus heijastuu suoraan piirustuksen valmistusnopeuteen, sillä raudoitetun laatan piirustuksessa viitataan suoraan kyseiseen elementtiin ja sille asetettuihin tietoihin. Elementtipiirustuksessa havaittu virhe tai puute tulee korjata mallin puolella ja piirustustila tulee sulkea, jotta mallia voi muokata. Elementin mitoituksen automaattinen tekstiviittaus esim. mitoittaessa elementin teräsosia toimii osittain hyvin, mutta joissain tapauksissa tekstin lisääminen voi olla helpompaa suorittaa ilman automatiikkaa.

#### <span id="page-38-0"></span>5.3.3 Laattojen asennuskaavio

Laattojen asennusta sekä laataston punossuunnittelua varten tehdään ontelo-, kuori- ja TTlaattojen asennuskaavio, mikäli kohteen koko vaatii laattojen esittämisen erillisessä tasopiirustuksessa. Asennuskaaviossa esitetään laattojen tunnukset, laattojen sekä niiden tukipintojen mitat, laattajako ja laatastoa koskevat kuormat. Laattojen asennuspiirustuksen tekeminen suoritetaan mallintamisessa yleensä vasta, kun laatat on nimetty sekä mallinnettu lopulliseen muotoonsa, jolloin piirustustilassa tehtävät toimenpiteet tarvitsee suorittaa vain kerran.

## Toteutus

Asennuskaavion piirustuksen tekeminen aloitetaan valitsemalla oikea taso mallista, jossa rajataan näkymä ylös- ja alaspäin sopivaksi, ja mikäli rakennus on jaettu useampiin lohkoihin, rajataan mallin taso halutulta alueelta (kuva 25).

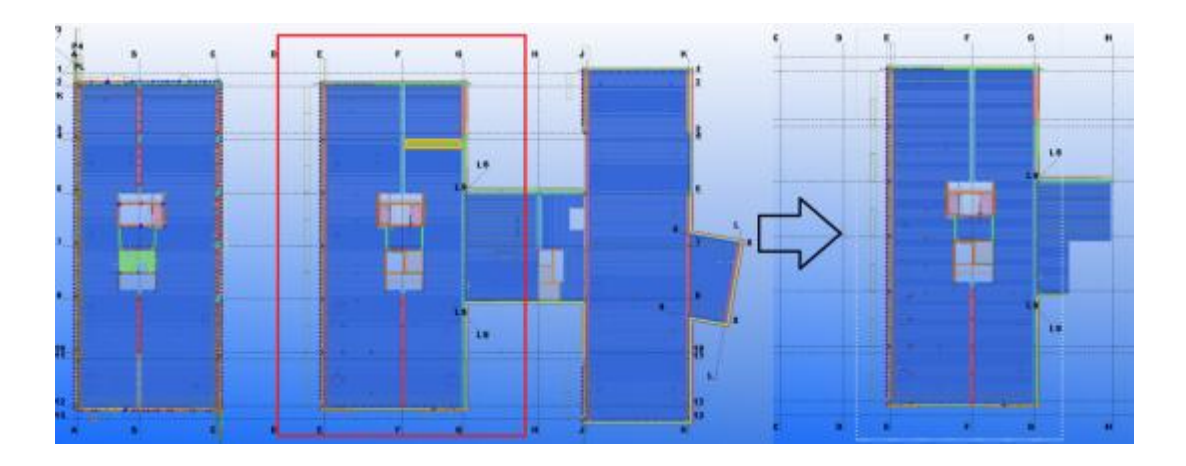

Kuva 25. Rajataan piirustukseen haluttu lohko mallista.

Kun laatasto on näkyvissä, siitä luodaan piirustus. Piirustuksen luominen tapahtuu joko luomalla uusi piirustus tai kloonaamalla piirustusluettelosta esimerkiksi alemman kerroksen vastaavan lohkon asennuskaavio, jolloin piirustuksen perusasetusten määrittäminen helpottuu. Ohjelman suoritettua piirustuksen luonti tai kloonaus, avataan uusi asennuskaavio piirustusluettelosta, jolloin se käynnistyy ohjelman piirustustilassa (kuva 26).

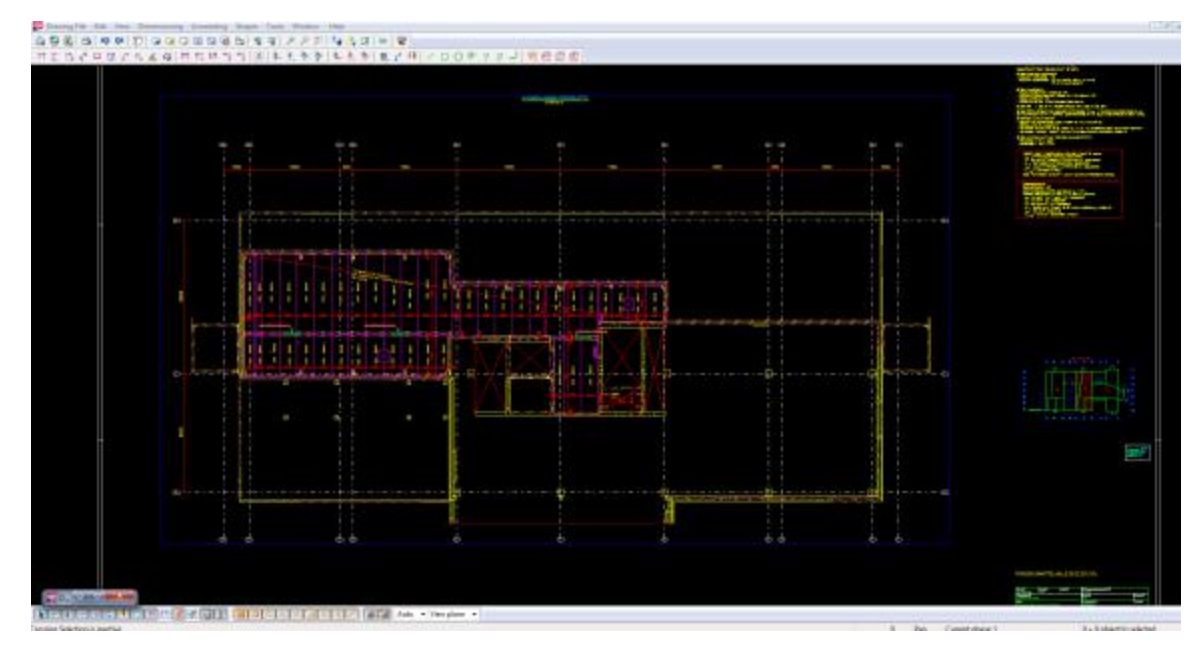

## Kuva 26. Piirustustila

Lopullinen piirustus muokataan piirustustilassa, jossa syötetään piirustuksen tiedot ja lisätään piirustukseen mitoitus, kuormitustiedot sekä laattojen tunnukset. Piirustustila hakee tietomalliin tehdyt muutokset automaattisesti aina, kun se avataan uudestaan, jolloin mallin puolella elementteihin tehdyt muutokset kuten reiät tulevat näkyviin piirustustilassa, vaikka piirustus olisi luotu jo ennen muutoksia. Muutokset näkyvät piirustustilassa elementin näkyvyysasetusten nollautumisena, jolloin elementti, johon on tehty muutoksia, näkyy yleensä erilaisena. Tämän vuoksi laatasto, josta asennuspiirustus tehdään, tulee mallintaa mahdollisimman lopulliseen muotoon ennen piirustuksen luomista, jolloin piirustustilan siistiminen eli elementtien oikeiden näkymien ja täytteiden määrittäminen suoritetaan vain kerran.

Elementtitunnusten sekä viitetekstien lisäys piirustukseen toimii erilaisten automaattisten ja manuaalisten tekstityökalujen avulla. Kun malliin on lisätty elementeille yksittäiset tunnukset, piirustustilassa tunnusten lisääminen tapahtuu lisäämällä tekstilinkitys, johon toimintoja lisäämällä voidaan näyttää lisätietoa, kuten alapinnan korko kyseisistä elementeistä. Piirustuksen ollessa jäädytettynä eli freeze-toiminnon ollessa päällä piirustuksen tekstit eivät päivity automaattisesti, mikä voi aiheuttaa virheitä piirustuksessa. Ontelo- ja kuorilaataston tunnusten automaattisen lisäyksen ongelmana on tunnusten lukusuunta, ohjelman olettaessa tunnuksen asettuvan aina siten, että pystyssä oleva teksti luetaan alhaalta ylös. Tämä tuottaa ongelmia, kun laattaelementtipiirustus on kuvattu automaattisesti luodun tunnuksen lukusuunnan vastaisesti (kuva 27). Ongelmaan ei ratkaisuksi ole löydetty kuin tunnusten

kääntäminen piirustuksessa tehdyssä dwg-muotoisessa kuvassa. Lisäksi suunnittelua hidastava tekijä on, että piirustustilassa ei voi muokata malliin tehtyjä elementtejä, vaan piirustustila täytyy sulkea ja tehdä tarvittavat muutokset mallin puolella.

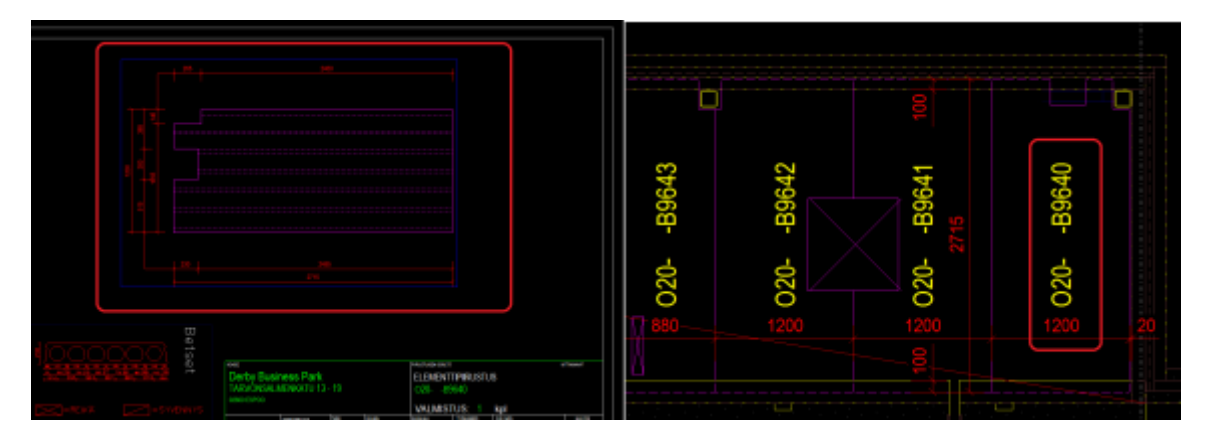

Kuva 27. Laattatunnusten väärä kuvaus suunta; automaattisesti lisättyjen tunnusten lukusuunta ei vastaa laatasta tehdyn elementtipiirustuksen kuvaus suuntaa, joka vaikuttaa laatan asennukseen.

## Yhteenveto

Laatastoista luotavan asennuskaavion toteuttaminen tietomallintamalla onnistuu pääosin hyvin. Mallista luotavien piirustusten päivittyminen malliin tehtävien muutosten mukaan tarkentaa sekä asennuskaavioiden että myös muiden samasta tasosta luotavien piirustusten tarkkuutta, jolloin ristiriitaisien kuvien määrä vähenee. Lisäksi laattojen asennuskaavioiden luonti toimii samalla laattojen saumajakojen sekä tukipintojen tarkastustoimenpiteenä.

Laattojen asennuskaavioiden suurin ongelma on piirustustilassa esitettävien laattatunnusten epäpätevyys laattojen elementtipiirustuksiin nähden, johon ainut keino on tunnuksen kääntäminen oikeaan lukusuuntaan dwg-piirustuksessa. Lisäksi piirustuksessa esiintyvien rakenteiden näkyvyys määritysten asettaminen on ylimääräistä työtä vaatima toimenpide. Myös asennuskaavioiden yleisten piirustusten parempaan luettavuuteen vaikuttavat asetukset tulee määritellä yrityksen sisäisesti.

#### <span id="page-41-0"></span>5.3.4 Raudoituspiirustukset

Laatastoista luotavia raudoituspiirustuksia ovat ontelo- ja kuorilaataston raudoituspiirustukset. Raudoituspiirustuksissa esitetään laatastoa kiertävät rengasteräkset, paikallavalukaistojen raudoitus, saumaraudoitus sekä kuorilaataston liittovalun raudoitukset. Raudoituspiirustukset pyritään laatimaan yhtäaikaisesti laattojen suunnittelun kanssa, jolloin samalla suoritetaan laataston tarkastusta sekä huomioidaan mahdolliset raudoituksen vaatimat varaukset laattoihin.

Derby Business Park -hankkeessa raudoituspiirustusten tekeminen suoritettiin vielä dwgmuodossa eli kaksiulotteisena, mutta jatkossa laatastojen raudoitukset esitetään tietomallissa. Haasteita tietomalliin lisättävät raudoitukset tuovat mallin selkeyden sekä raudoituksen nopeimman ja yksinkertaisimman piirustustilassa esittämisen kannalta.

## <span id="page-41-1"></span>5.4 Suunnitelmien toimitus

Tietomallintaminen tarjoaa useita mahdollisuuksia suunnitelmien toimitukseen. Pelkkien paperikuvien myötä ei tietomallintaminen tarjoa juuri mitään uutta perinteisen 2Dpiirtämisen lisäksi. Täydellinen hyödyntäminen vaatii myös koko mallin toimittamista ja samalla työmaan omistautumista ja osaamista mallin käytön suhteen. Tällöin tietomallia voidaan hyödyntää mm. työmaan aikataulutukseen sekä selkeyttämään toimitettuja kaksiulotteisia suunnitelmia.

Elementtikuvat sekä laattojen asennuskaaviot toimitetaan projektista riippuen suoraan tehtaalle ja työmaalle tai projektipankkiin, josta ne ovat projektin eri osapuolten saatavilla. Elementtikuvat toimitetaan yleisimmin pdf-muodossa ja tasopiirustukset dwg- ja pdfmuodossa. Mallin toimittaminen työmaalle tapahtuu mieluiten ohjelman omassa tallennus muodossa, eli DB1-tiedostona, koska suurten mallien ifc-tiedostojen koot kasvavat todella suuriksi, ja elementtien sijanneissa voi ilmetä heittoja mallista tehdyssä ifc-tiedostossa.

#### <span id="page-42-0"></span>5.4.1 Synkronointi

Piirustuksen luonti on vielä nykyään lähes välttämätön toimintatapa elementtisuunnitelmien toimittamisessa niin elementtitehtaille, kuin työmaallekin. Tietomallintamisen yleistyminen tarjoaa kuitenkin vaihtoehdon elementtisuunnitelmien toimutukseen ilman elementtipiirustusten luomista. Tietomallintamisen tulevaisuus on synkronoinnissa, jolla tarkoitetaan elementtisuunnittelun toteuttamista pelkän mallin avulla. Malli synkronoidaan hankkeen elementtejä valmistavalle tehtaalle ja tehdas suorittaa elementtien valmistuksen suoraan mallista tehtaan omalle järjestelmälle ladatuilla elementtien tiedoilla, kuten sijainneilla, päämitoilla, lohkojaolla, täydellisillä materiaalitiedoilla sekä status ja aikataulutiedoilla. Mallia synkronoidaan viikoittain ja siihen määritellään valmistukseen valmiina olevat elementit. Synkronoinnin sijaan myös koko mallin toimittaminen sen omana db1-tiedostona on mahdollista. Toistaiseksi suunnittelua on mahdollista suorittaa vain ontelolaattojen osalta ilman mittapiirustusten toimittamista. [8.]

Ontelolaatat siirretään mallista erillisellä ddb-managerilla (desing data base) punossuunnittelijan Addcad-suunnitteluohjelmaan, jossa punossuunnittelija kokoaa laatat laatastonsuunnittelijan toimittamalle dwg-tasokuvalle, punostaa ne ja toimittaa tuotantoon. Ontelolaattoihin tulee olla lisätty tehtaan kanssa sovitut tuotetyyppi-, kerros- ja lohkotiedot. Mallia voidaan lisäksi päivittää samalla tavalla toisin päin, jolloin sitä voidaan aikataulullisesti hyödyntää elementtienasennuksessa ilmoittamalla määritellyillä väreillä elementin tuotantotilanne, esim. elementti valettu. [8.]

Synkronointi on toistaiseksi vielä hyvin alkuvaiheessa oleva toimenpide, jota on kuitenkin käytetty muutamassa Tekla Structures – ohjelmistolla mallinnetussa kohteessa. Ongelmia tuottavat vielä mm. elementtien muutokset. Lisäksi piirustusten puuttuminen lisää ongelmia työmaalla tapahtuvaan elementtiasennukseen, jossa joudutaan usein tarkastelemaan elementtipiirustuksia ongelmallisissa tilanteissa. Synkronointi onkin toimenpide, joka vaatii kaikkien osapuolten sitoutunutta ohjelmiston käyttöä.

#### <span id="page-43-0"></span>5.4.2 Punossuunnittelu

Ontelo-, TT- ja kuorilaatoille suoritetaan punossuunnittelu elementtisuunnittelijan toimittamien laattaelementtien tyypin ja laattojen elementtiasennuskaaviossa esitettävien kuormituksien ja jännevälien mukaan. Punossuunnittelua tulee ennakoida elementtilaattojen suunnittelussa raskaasti kuormitettujen laatastojen osalta ja tarvittaessa tarkastaa suunnitellun laatan kestävyys ennakkoon punossuunnittelijalta, suunnittelun nopeuttamiseksi. Punossuunnittelu tulee myös yleisesti ennakoida ontelo-, TT-, ja kuorilaattojen suunnittelussa aikataulun osalta.

#### <span id="page-43-1"></span>5.4.3 Revisiointi

#### Toteutus

Muutoskuvat luodaan suorittamalla tarvittava laattaa koskeva muutos mallissa ja lisäämällä tai korjaamalla piirustukseen syntyneet muutokset. Ennen muutosten suorittamista tulee tarkistaa samalla tunnuksella olevien laattojen määrä vanhasta elementtipiirustuksesta sekä huolehtia onko revisioitavan laatan, jotta elementtipiirustuksen automaattinen kappalemäärä säilyy ennallaan muutosta tehtäessä.

Muutosten teko aloiteteen tekemällä laattaelementille haluttu muutos malliin, jolloin piirustustila päivittyy mallin mukaiseksi ja ilmoittaa muutoksesta piirustusluettelossa. Ennen kuin piirustus avataan, lisätään kyseiselle elementille piirustusluettelossa revisiomerkintä, johon merkitään revision tunnus, muutos, päivämäärä sekä muutoksen tekijä. Kun piirustukselle on lisätty revisiomerkintä, piirustus avataan piirustusluettelosta ja korjataan piirustus vastaamaan tehtyä muutosta. Revisiointi voidaan myös suorittaa piirustustilassa lisäämällä muutoskohtaan revisiomerkintä ja tiedot muutoksesta, mutta suositeltavampaa on suorittaa revisiomerkinnän luonti piirustusluettelosta.

Lisäksi malliin tehdyt laattamuutokset näkyvät kyseisen laatan näkymäasetusten palautumisena kaikissa piirustuksissa, joissa laatta näkyy, kuten kyseisen kerroksen mittapiirustuksessa ja laattojen asennuskaaviossa. Tämän avulla on asennuskaaviosta helposti havaittavissa laatat joihin on tehty muutoksia.

## Yhteenveto

Revisiointi tapahtuu yleisesti nopesti ja vaivattomasti laattaelementtien kanssa, kun huolehditaan tarvittavat toimenpiteet. Laattoihin tehdyt muutokset näkyvät laatan näkymän muuttumisena piirustuksissa, joka tulee huomioida muokkaamalla laatan näkymä tasopiirustuksista takaisin halutuksi. Revisiointi tuottaa lisätöitä punostetun laataston kanssa, jossa elementtitunnukset on jouduttu kääntämään dwg-piirustuksessa. Tällöin muutettu tasopiirustus voi olla helpointa tallentaa dwg-muotoon ja kopioida jo punostetut ja käännetyt tunnukset uuteen tasopiirustukseen.

#### <span id="page-45-0"></span>6 POHDINNAT

Tietomallintamalla toteutetun laataston suunnittelu ei rungoltaan poikkea paljoakaan 2Dpiirtämisellä toteutetusta laatastosta, mutta tietomallintaminen tarjoaa kuitenkin huomattavasti enemmän laataston laatua parantavaa yleistarkastusta. Tietomallintaminen on lisäksi osoittautunut toimivaksi laatastorakenteiden suunnittelussa käytettäväksi työkaluksi erityisesti, kun suhteutetaan valmiin työn laatu ja työhön käytetty aika.

Mallintaminen asettaa vaatimuksia suunnitteluvaiheen alkupäähän mahdollisimman lopullisten rakenteellisten ratkaisujen lukkoon lyömiseksi, jotta työlästä arkkitehtisuunnitelmien pohjalta luotavaa alustavaa rakennemallia tulee korjata suunnittelun edetessä mahdollisimman vähän. Alustavaa rakennemallia eli luonnosmallia luodessa pyritään mallintamaan elementtirakenteet mahdollisimman lopullisiin fyysisiin muotoihin, jolloin osataan kartoittaa mahdolliset ongelmat sekä lopullisten elementtien valmistus helpottuu.

Mallintaminen helpottaa laataston luomista erilaisten kaksi- ja erityisesti kolmiulotteisten referenssien myötä, joista saadaan lopulliseen laatastoon tarvittat reikä ja varaustiedot sekä voidaan helposti määrittää laattojen koko ja sijainti varausvaatimusten mukaisesti. Lisäksi muiden elementtien näkyminen mallissa osineen helpottaa koko rakennuksen rakenteiden hahmottamista ja yhteensopivuuden tarkastusta mm. huomioimalla ahtaat asennus varat.

Mallintamisen tarjoaman tarkkuuden ja siitä heijastuvan elementtisuunnittelun ennakoinnin perusteella laatastojen suunnittelu mallintamalla on hyvin tehokas prosessi. Laatastojen toteuttaminen tietomallintamalla on kuitenkin hyvin riippuvainen luonnosmallin tarkkuudesta sekä oikeiden toimintatapojen käyttämisestä suunnittelussa. Tämän vuoksi mallintamalla toteutettu hankeen rakenne- ja elementtisuunnittelun raja onkin hyvin vaikea määrittää, jonka vuoksi koko suunnittelu pyritään toteuttamaan vain yhdellä toimijalla. Suurimmaksi haasteeksi elementtien mallinnusprosessissa osoittautuivat erilaiset ohjelmiston piirustustilassa ilmenneet haasteet, kuten laattatunnusten lukusuuntaongelma.

Yleisesti tietomallintaminen soveltuu hyvin elementtilaataston suunnitteluun ja tarjoaa huomattavasti enemmän tarkastusmahdollisuuksia kuin perinteinen kaksiulotteinen suunnittelu. Laatastojen tietomallintaminen sisältää vielä paljon kehittämistä niin ohjelman kuin suunnitteluprosessin toimintatapojen suhteen, mutta oikeaan suuntaan ollaan menossa. Lisäksi tietomallintamisen yksi tulevaisuuden tavoite elementtisuunnittelussa on saada elementtipiirustusten valmistaminen korvattua elementtien tuottamisella suoraan tietomallista saatavien tietojen perusteella. Myös lisääntyvä tietomallin hyödyntäminen työmaalla lisää tietomallintamisen suosiota, jonka seurauksena ohjelmat ja toimintatavat kehittyvät lähitulevaisuudessa palvelemaan yhä enemmän koko rakentamisen ja rakennuksen elinkaarta.

Tietomallintamalla toteutettavassa elementtilaataston suunnittelussa on edelleen kehittämistä niin ohjelman kuin suunnittelussa käytettävien toimintatapojen suhteen, mutta se soveltuu kuitenkin erittäin hyvin laataston suunnitteluun. Tietomallintamisen suurin hyöty laattasuunnittelussa on virheiden minimointi, jota edistää mallinnuksen toteuttaminen useamman suunnittelijan ryhmässä, jolloin kaikki suorittavat mallin tarkkailua ja sen muokkaamista. Lisäksi laatua parantaa mallin 3D-esitys, jolloin mallia tarkastellaan ja muokataan suunnittelun yhteydessä myös korkomaailman osalta.

# <span id="page-47-0"></span>7 YHTEENVETO

Insinöörityön tavoitteena oli tarkastella tietomallintamalla toteutettavan elementtilaataston etuja ja haasteita ja pohtia niiden perusteella laataston suunnitteluprosessia ja kuinka sitä voida tehostaa tulevissa tietomallinnettavissa hankkeissa. Laatastoa tarkasteltiin Derby Business Park -hankkeen tietomallintamalla toteutetun laataston suunnittelun perusteella, jossa mallintaminen tapahtui Tekla Structures -ohjelmistolla. Insinöörityön lopputuloksena on tietomallintavalla toteutettavien laatastojen suunnitteluprosessia, sen toimintatapoja ja mahdollisesti esiintyviä vahvuuksia ja haasteita tutkiva ohjeistus.

Työssä huomioitiin ensisijaisesti laataston mallintamisprosessin eri vaiheissa esiintyviä suunnittelua hidastavia tekijöitä sekä suositeltavien toimintatapojen noudattamista mallintamisessa. Oikeilla toimintatavoilla nopeutetaan ja helpotetaan mallin ja siitä tehtävien piirustusten luomista, hallintaa ja toimittamista. Mallintaminen vaatii yritykseltä ohjelman käyttöä koskevien toimintapojen kehittämistä vastaamaan suunnittelulle asetettuja aikataulullisia ja laadullisia tavoitteita.

Työssä onnistuttiin kartoittamaan Tekla Structures -ohjelmistolla tuotetun laataston suunnittelussa ilmenneitä toimintatavoista tai ohjelmistosta johtuvia heikkoja työvaiheita. Ensisijaisina havantoina todettiin laataston suunnittelun toteuttamisen tietomallintamalla lisäävän huomattavasti suunnittelun tarkkuutta perinteiseen kaksiulotteiseen suunnitteluun nähden.

# <span id="page-48-0"></span>LÄHTEET

- [1] Tietomallinnettava Rakennushanke, RT 10–10992, julkaistu 1.4.2010
- [2] Tekla Oyj, Rakennesuunnittelu. [verkkodokumentti] <http://www.tekla.com/fi/solutions/building-construction/structuralengineers/Pages/Default.aspx> (luettu 25.01.2012)
- [3] Senaatti-kiinteistöt, Tietomallivaatimukset 2007, Osa 5: Rakennesuunnittelu [PDFdokumentti], <http://www.senaatti.fi/tiedostot/Tietomalli\_2007\_Osa5\_Rakennesuunnittelu.pdf > (luettu 12.12.2011)
- [4] Paakki, A. Tietomallintamisen hyödyntäminen rakennusliikkeessä. [opinnäytetyö] [<http://urn.fi/URN:NBN:fi:amk-200912218393>](http://urn.fi/URN:NBN:fi:amk-200912218393) (luettu 5.12.2011)
- [5] Tekla Oyj, Rakennesuunnittelu. [verkkodokumentti] <http://www.tekla.com/fi/products/tekla-structures/precast-concretedetailing/Pages/Default.aspx> (luettu 25.01.2012)
- [6] Rantala, L. Tekla Structures ohjelmiston soveltuvuus tietomallipohjaiseen rakenne- ja elementtisuunnitteluun Venäjällä. [opinnäytetyö] <https://publications.theseus.fi/handle/10024/28217 > (luettu 1.2.2012)
- [7] Elementtisuunnittelu.fi, Laattarakenteet. [verkkodokumentti] <http://www.elementtisuunnittelu.fi/fi/runkorakenteet/laatat> (luettu 26.1.2012)
- [8] Parikka, S. Parma Oy:ltä saatu sähköpostiviesti